## Introduction to Open Source Conjoint

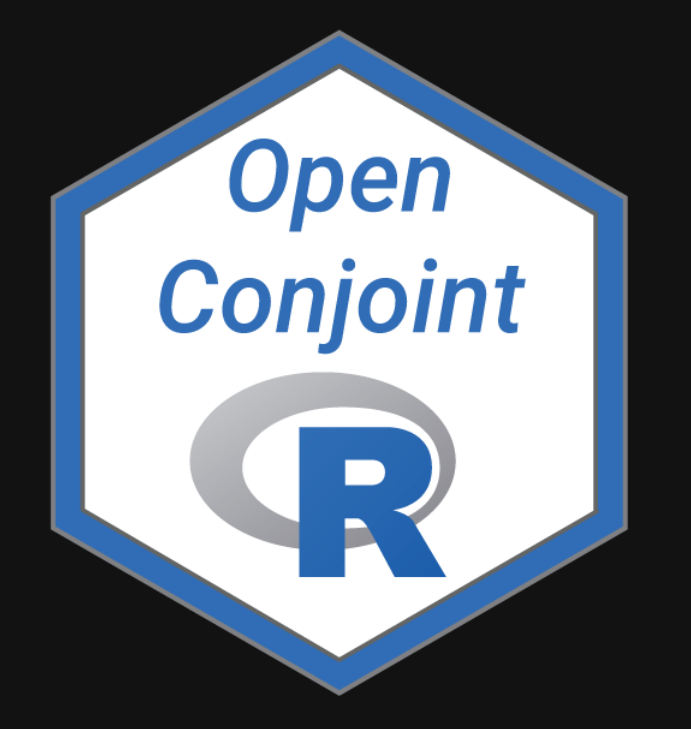

John Paul Helveston, Ph.D.

 $m$  The George Washington University | Dept. of Engineering Management and Systems Engineering

**由 June 15, 2023** 

# Target audience

## You are familiar with:

- Conjoint analysis / discrete choice experiments
- Choice modeling / utility models
- R / programming in general

# Install Software!

<https://jhelvy.github.io/2023-qux-conf-conjoint/software>

# Hello World!

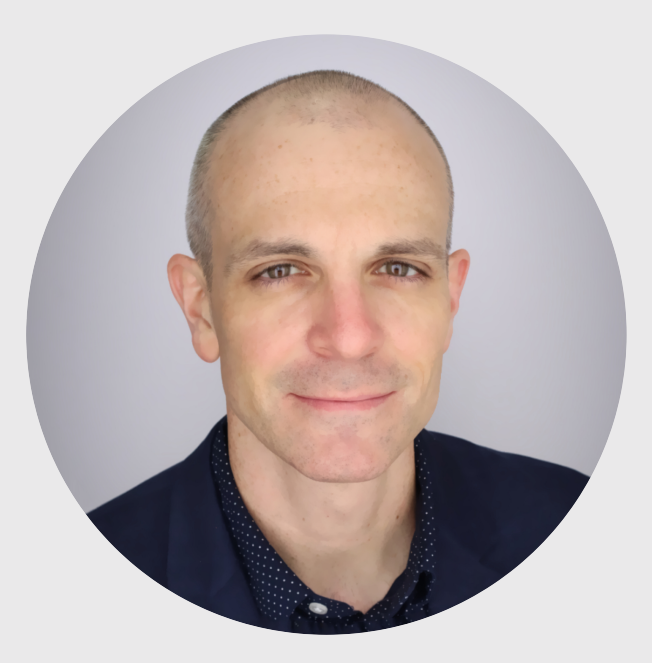

### John Helveston, Ph.D.

Assistant Professor, Engineering Management & Systems Engineering

- 2016-2018 Postdoc at Institute for [Sustainable](https://www.bu.edu/ise/) Energy, Boston **University**
- 2016 PhD in Engineering & Public Policy at Carnegie Mellon University
- 2015 MS in Engineering & Public Policy at Carnegie Mellon University
- 2010 BS in Engineering Science & Mechanics at Virginia Tech
- Website: [www.jhelvy.com](http://www.jhelvy.com/)

## Technology Change Lab

I study how consumers, firms, markets, and policy affect technological change, with a focus on accelerating the transition to low-carbon technologies

### Electric & Sustainable Vehicle **Technologies**

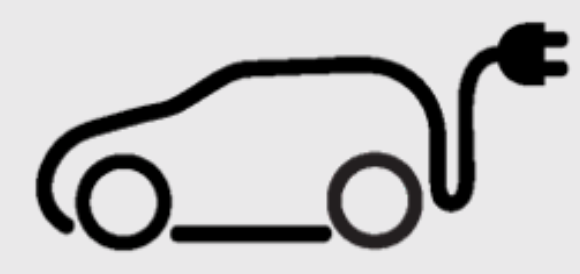

### Market & Policy Analysis

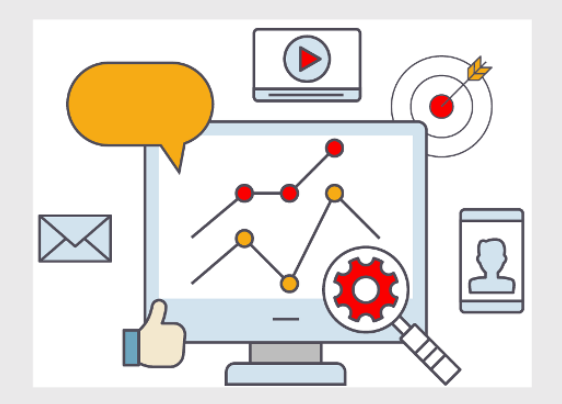

# How can you find out know what people want?

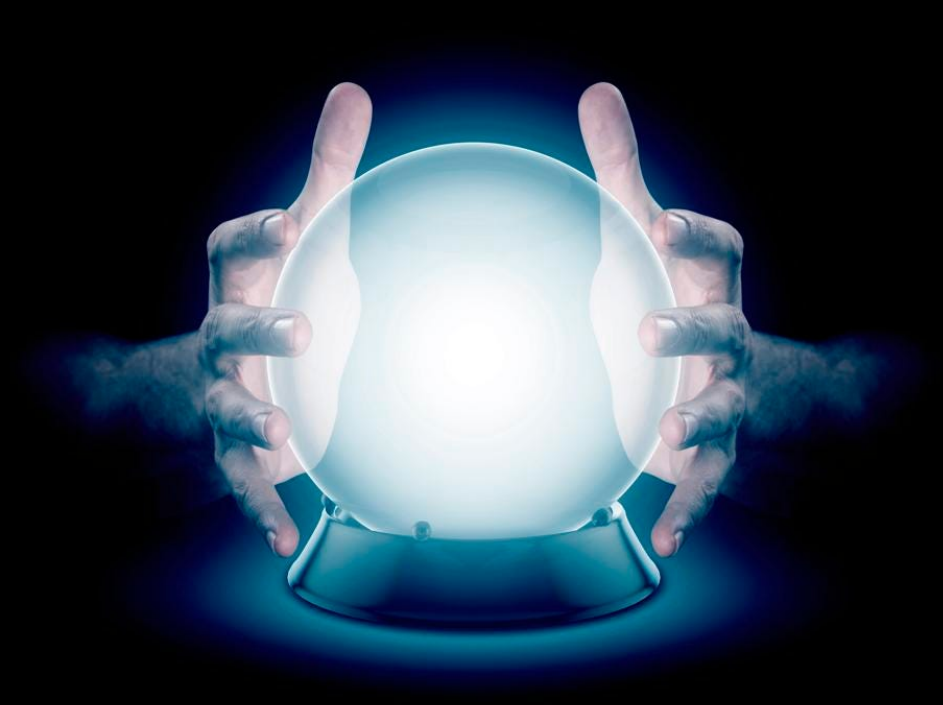

## Directly asking people what they want isn't always helpful

(People want everything)

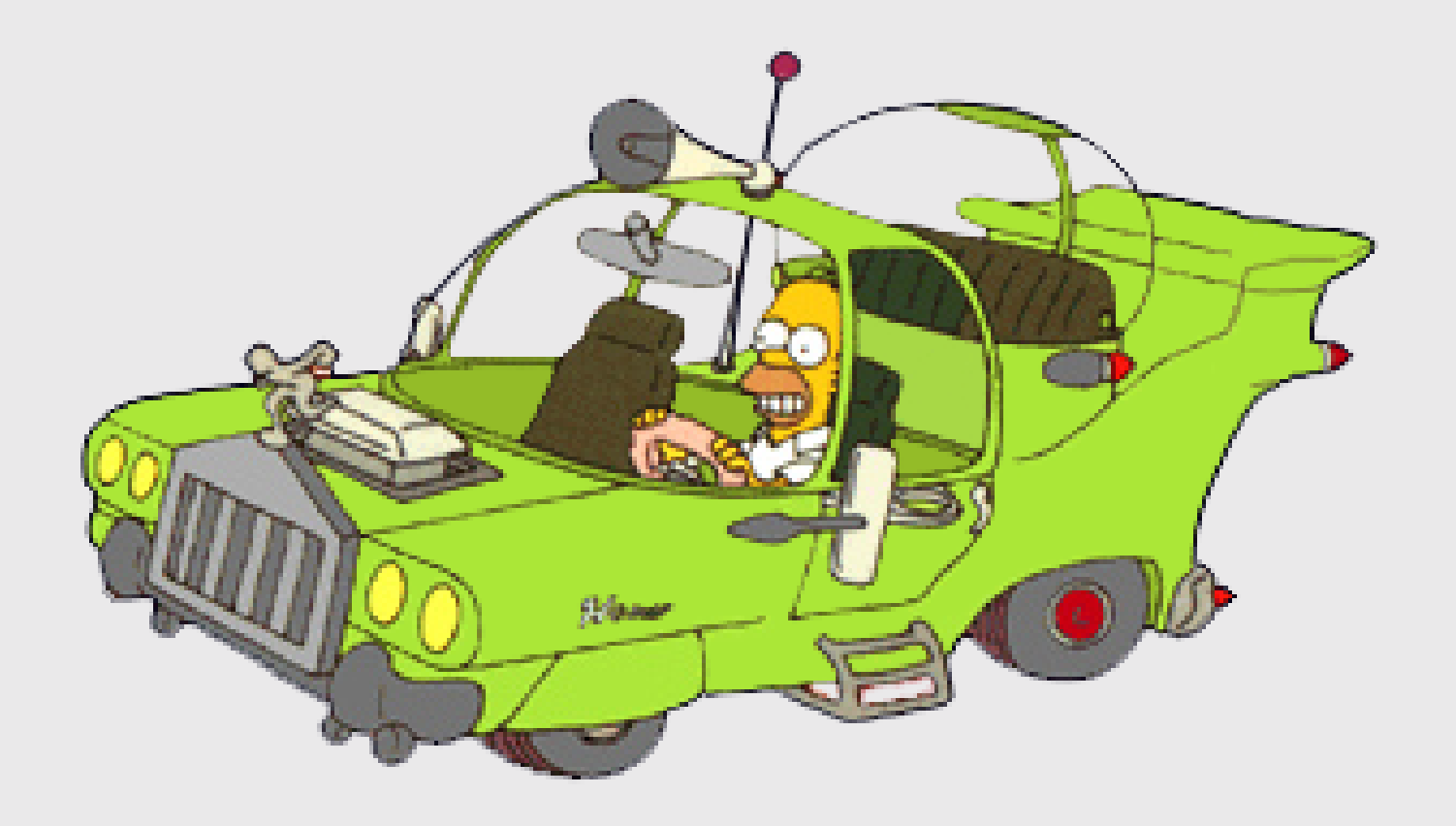

### Which feature do you care more about?

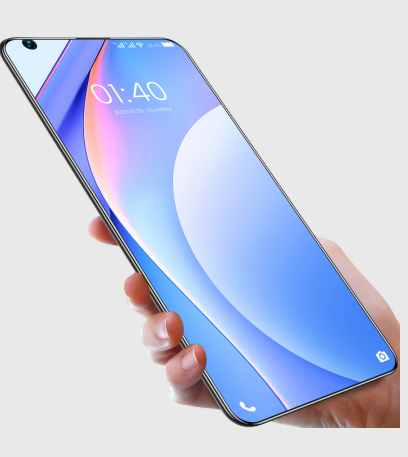

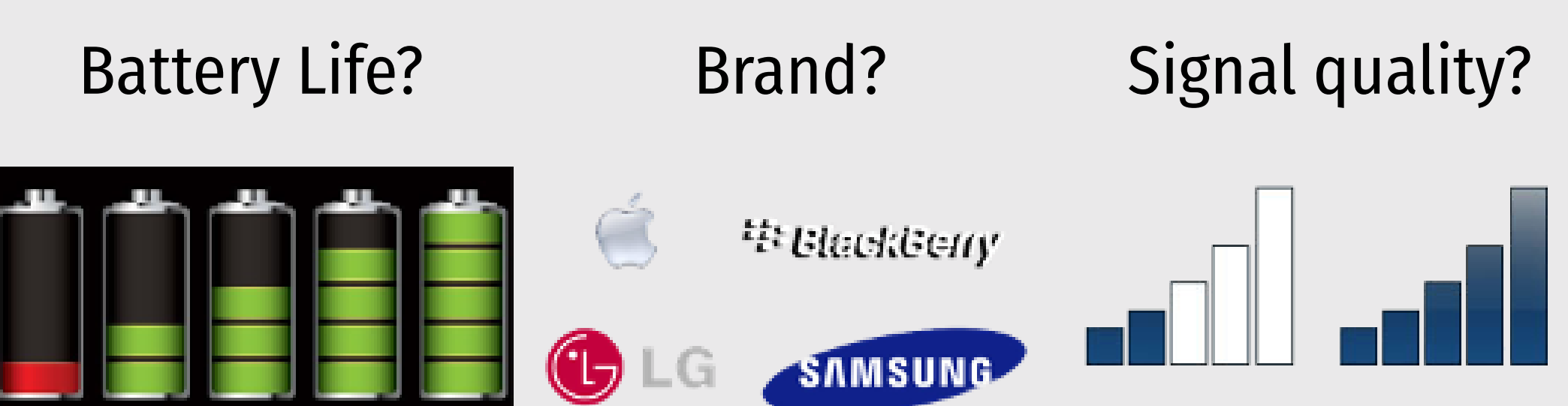

## Conjoint Analysis:

## Use choice data to model preferences

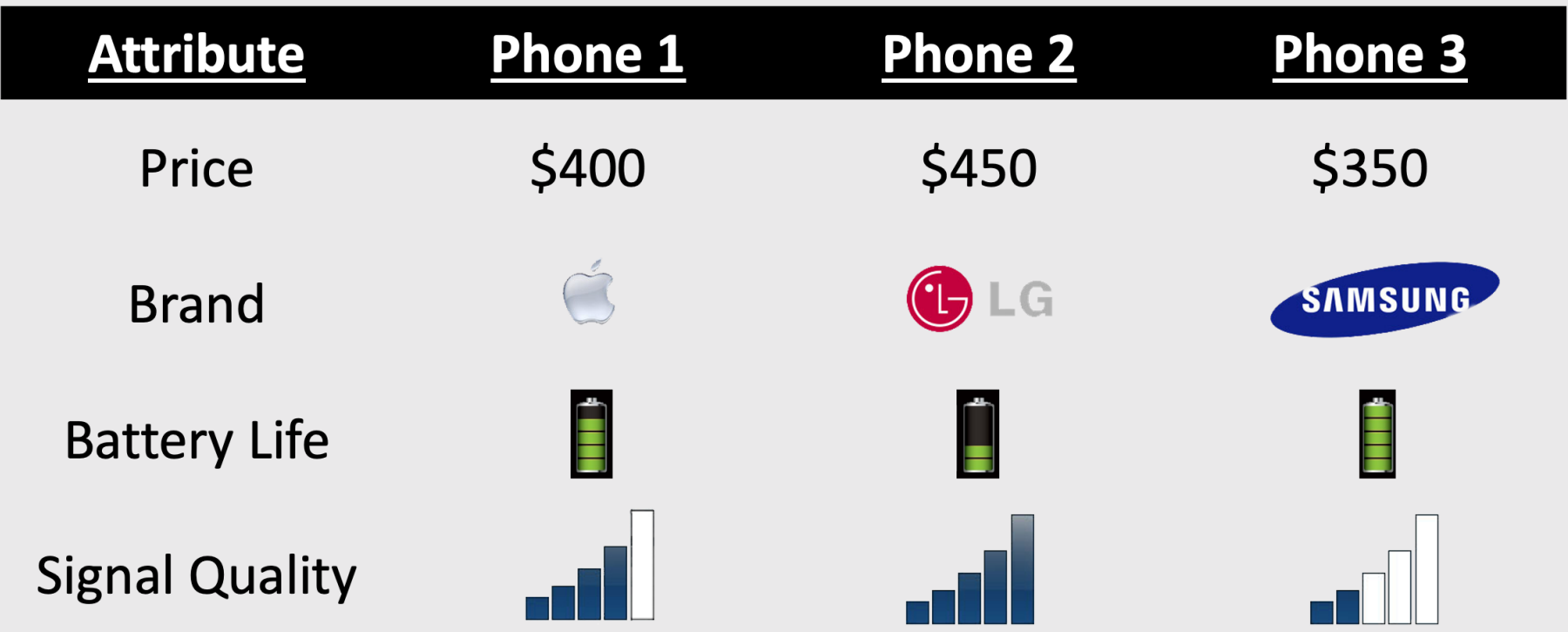

Use random utility framework to predict probability of choosing phone *j*

$$
\text{1. } u_j = \beta_1 \text{price}_j + \beta_2 \text{brand}_j + \beta_3 \text{battery}_j + \beta_4 \text{signal}_j + \varepsilon_j
$$

2. Assume  $\varepsilon_j\sim$  iid Gumbel distribution

3. Probability of choosing phone *j*: 
$$
P_j = \frac{e^{\beta' x_j}}{\sum_{k}^{J} e^{\beta' x_k}}
$$

4. Estimate  $\beta_1$ ,  $\beta_2$ ,  $\beta_3$ ,  $\beta_4$  via maximum likelihood estimation

## Willingness to Pay

### Respondents on average are willing to pay \$XX to improve battery life by XX%

## Make predictions

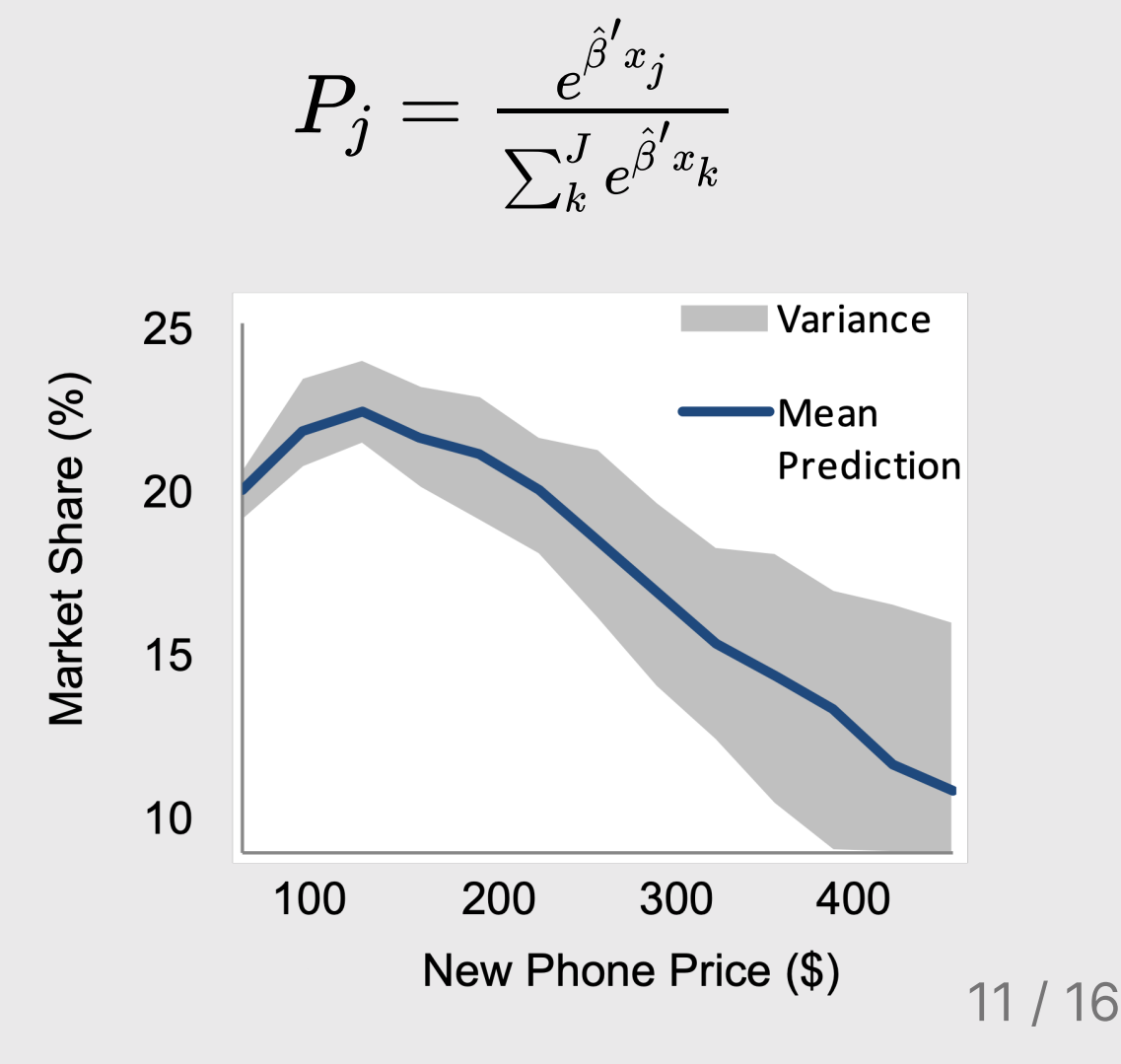

## Choice-Based Conjoint Analysis Steps

- 1. Design a survey (design of experiment)
- 2. Implement it online
- 3. (Collect data) <- not covering this today
- 4. Estimate models

### **Software** for Choice-Based Conjoint Analysis

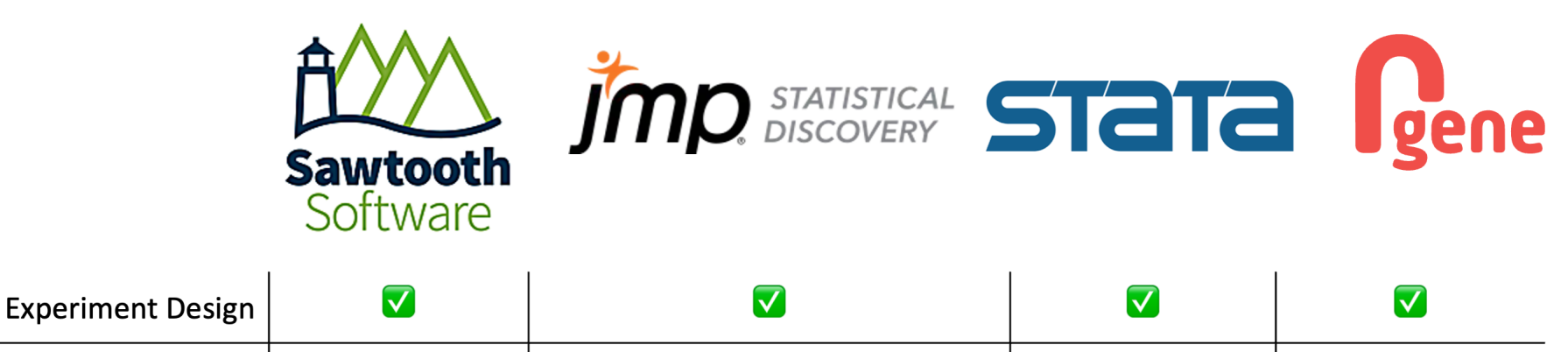

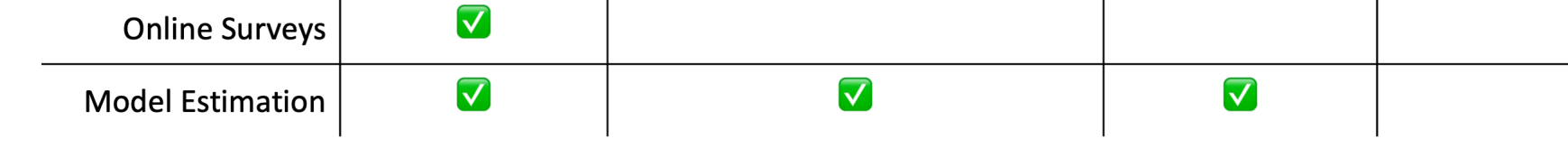

- Licenses cost \$\$\$
- Not reproducible

# FOSS for Choice-Based Conjoint Analysis

#### Experiment Design Online Surveys Model Estimation

### R:

- {cbcTools}
- {ExpertChoice}
- {support.CEs}
- {idefix}
- {choiceDes}
- R:
- $\bullet$  formr

R:

- {logitr}
- {apollo}
- {mlogit}
- $\bullet$  {gmnl}
- $\bullet$  {mixl}

Other:

- Python: {xlogit}
- Stan

# FOSS for Choice-Based Conjoint Analysis

Experiment Design Online Surveys

Model Estimation

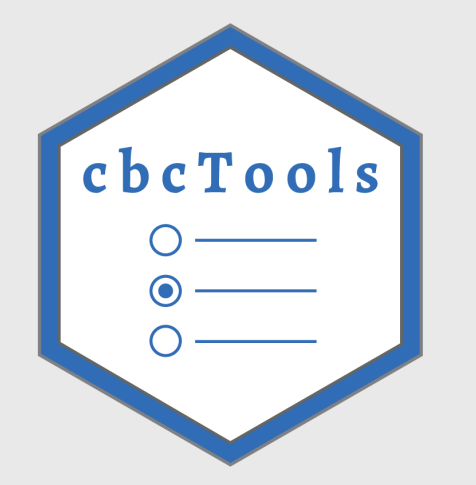

by John Paul Helveston

form{`r}

 $logit$ 

by Ruben C. Arslan and Cyril S. Tata

Conjoint adaptation by John Paul Helveston

by John Paul Helveston

### Back to workshop website:

<https://jhelvy.github.io/2023-qux-conf-conjoint/>

@@JohnHelveston  $\oslash$  (o)  $\oslash$ @jhelvy jhelvy.com  $\omega$ jph@gwu.edu

16 / 16

## Designing Conjoint Surveys with {cbcTools}

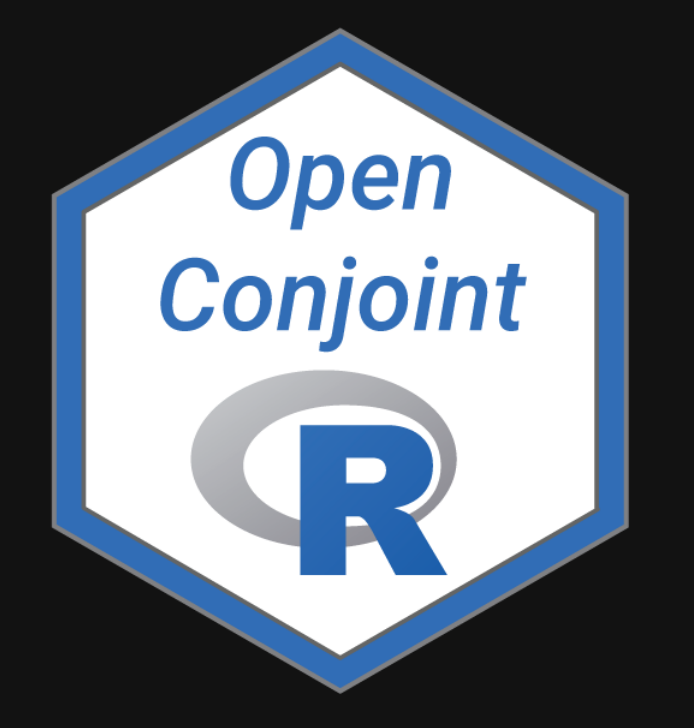

**A** John Paul Helveston

 $m$  The George Washington University | Dept. of Engineering Management and Systems Engineering

Ed June 15, 2023

### Designing a Choice-Based Conjoint Survey is Hard

#### **Design Parameters**

- What are my attributes and levels?
- Sample size (# respondents)
- Choice questions per respondent
- Alternative per choice question
- Labeled or unlabeled design?

### Designing a Choice-Based Conjoint Survey is Hard

#### **Design Parameters**

- What are my attributes and levels?
- Sample size (# respondents)
- Choice questions per respondent
- Alternative per choice question
- Labeled or unlabeled design?

#### **Design of Experiment**

- Orthogonality
- Balance
- Overlap

### Designing a Choice-Based Conjoint Survey is Hard

#### **Design Parameters**

- What are my attributes and levels?
- Sample size (# respondents)
- Choice questions per respondent
- Alternative per choice question
- Labeled or unlabeled design?

#### **Design of Experiment**

- Orthogonality
- Balance
- Overlap

#### **User Experience**

- Implausible combinations
- Respondent fatigue

# Many R packages for design of experiment

- [{cbcTools}](https://github.com/jhelvy/cbcTools)
- [{ExpertChoice}](https://github.com/JedStephens/ExpertChoice)
- [{support.CEs}](https://www.jstatsoft.org/article/view/v050c02)
- [{idefix}](https://www.jstatsoft.org/article/view/v096i03)
- [{choiceDes}](https://cran.r-project.org/web/packages/choiceDes/index.html)

# Many R packages for design of experiment

- $\bullet$  [{cbcTools}](https://github.com/jhelvy/cbcTools)  $\leftarrow$  Does a lot more than just DOE!
- [{ExpertChoice}](https://github.com/JedStephens/ExpertChoice)
- [{support.CEs}](https://www.jstatsoft.org/article/view/v050c02)
- [{idefix}](https://www.jstatsoft.org/article/view/v096i03)
- [{choiceDes}](https://cran.r-project.org/web/packages/choiceDes/index.html)

## A systematic workflow for designing a CBC experiment

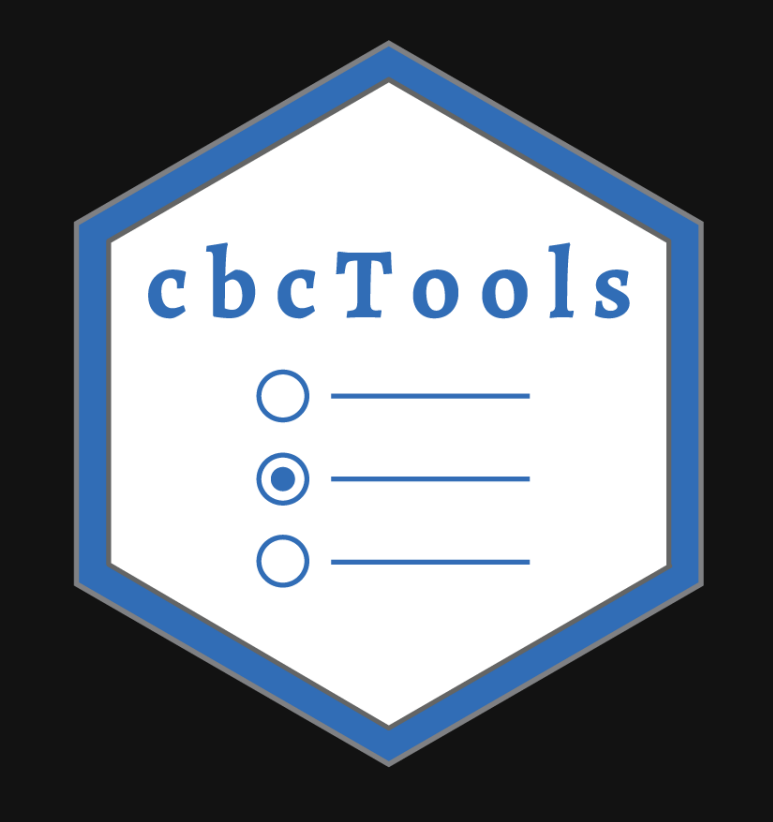

## A systematic workflow for designing a CBC experiment

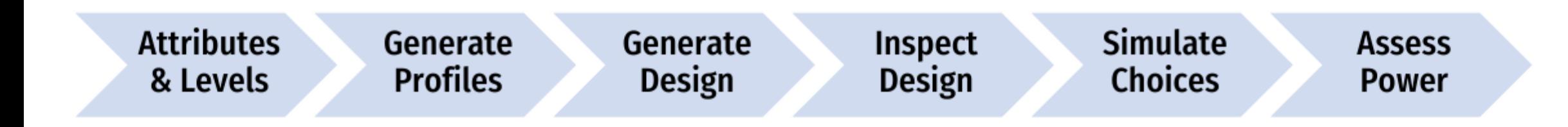

## A systematic workflow for designing a CBC experiment

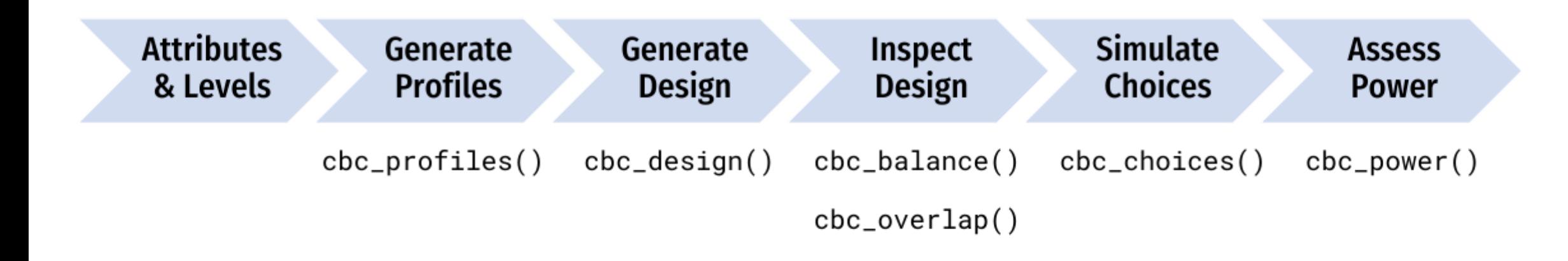

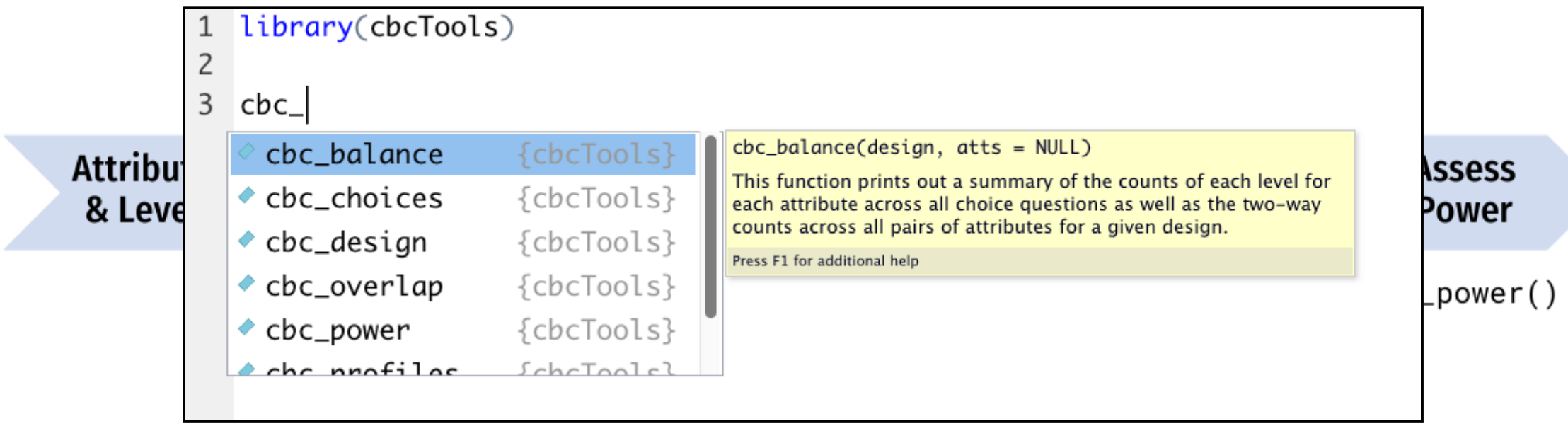

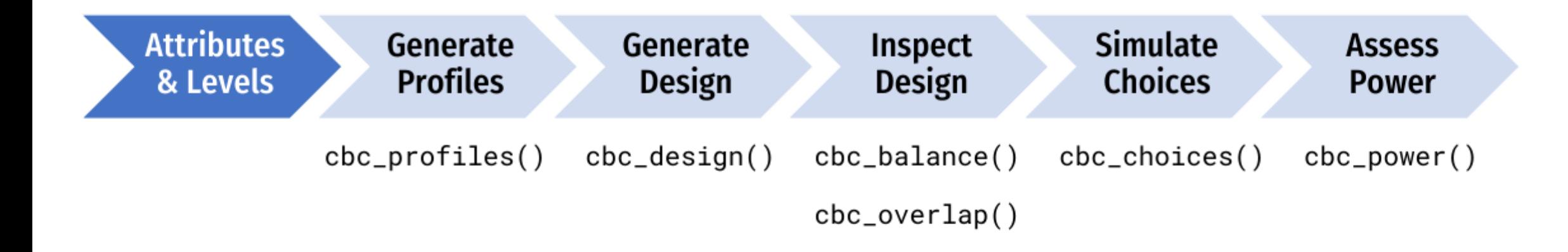

## Example CBC question about apples

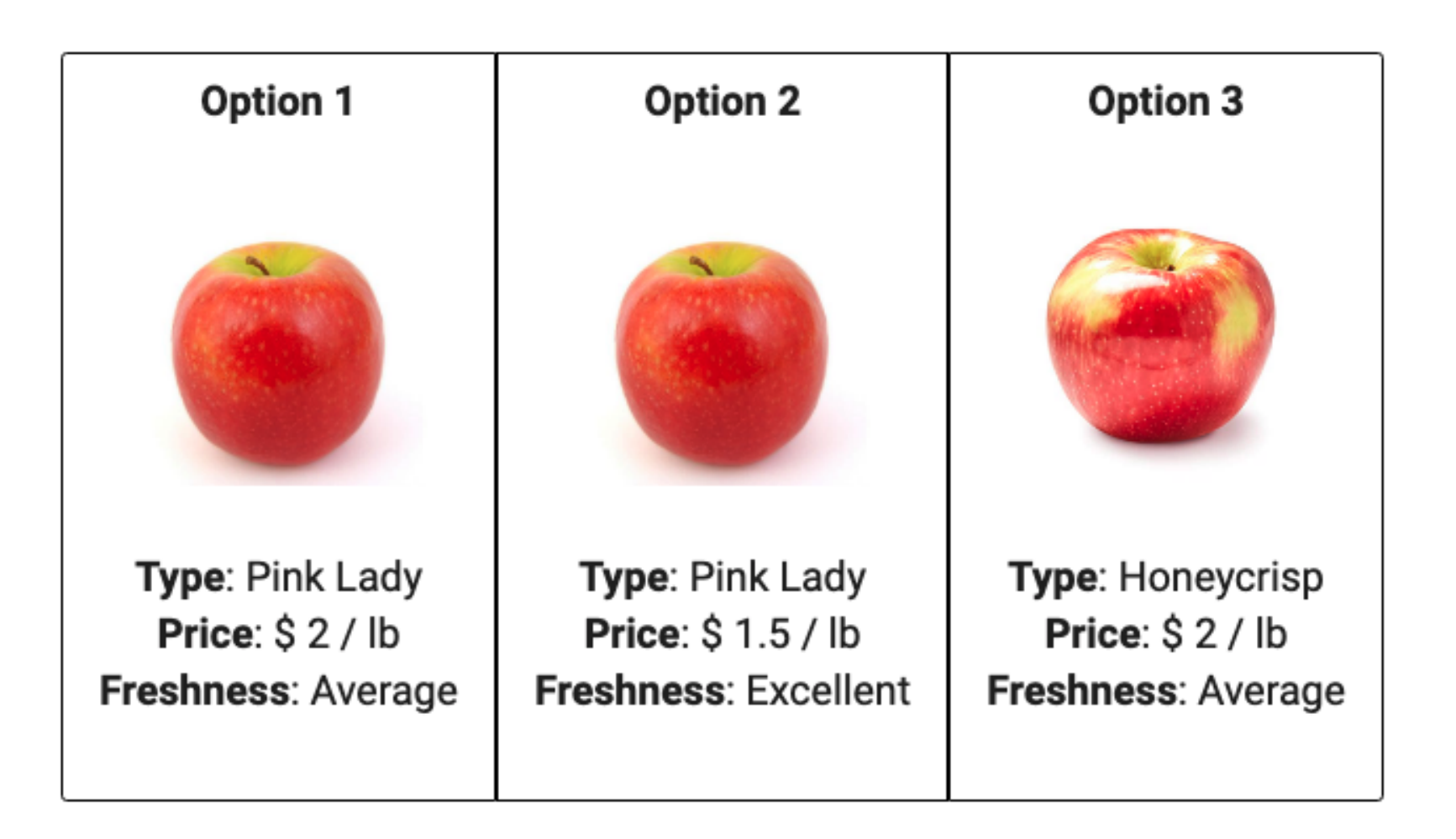

## Define the attributes and levels

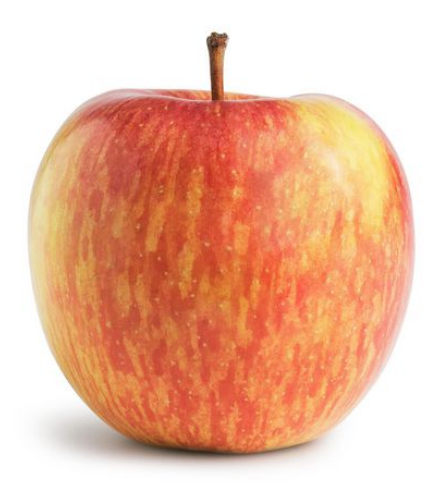

- Price (\$/lb): 1.00, 1.50, 2.00, 2.50, 3.00, 3.50, 4.00
- Type: Fuji, Gala, Honeycrisp
- **Freshness: Excellent, Average, Poor**

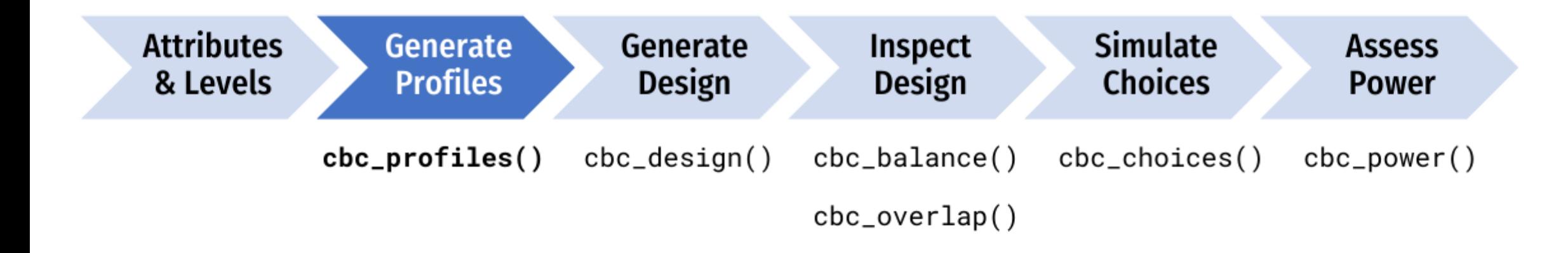

# Generate all possible profiles

```
profiles <- cbc_profiles(
 price = seq(1, 4, 0.5), # $ per pound
 type = c('Fuji', 'Gala', 'Honeycrisp'),
   freshness = c('Poor', 'Average', 'Excellent')
\left( \right)
```
head(profiles)

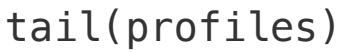

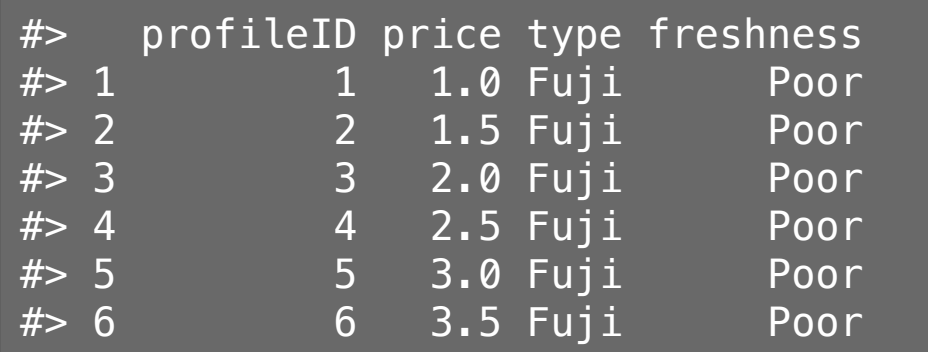

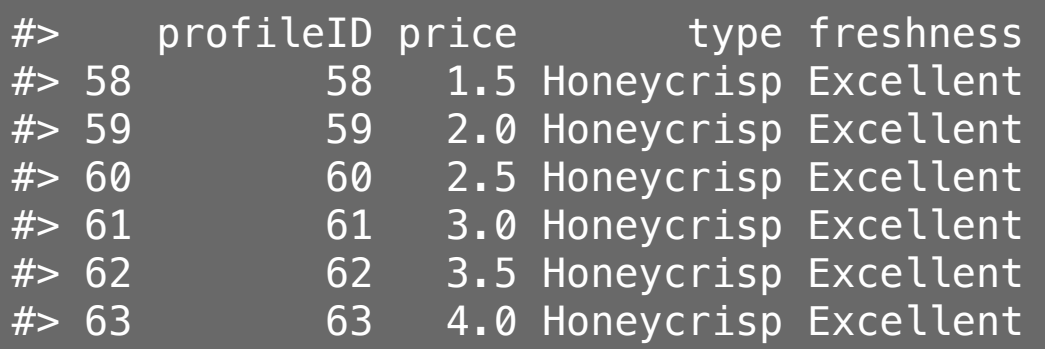

## Generate a restricted set of profiles?

CAUTION: including restrictions in your designs can substantially reduce the statistical power of your design, so use them cautiously (and avoid them if possible).

```
restricted_profiles <- cbc_restrict(
     profiles,
     type == "Gala" & price %in% c(1.5, 2.5, 3.5),
    type == "Honeycrisp" & price < 2,
     type == "Fuji" & freshness == "Poor"
\left( \right)
```
dim(restricted\_profiles)

#### $#$ > [1] 41 4

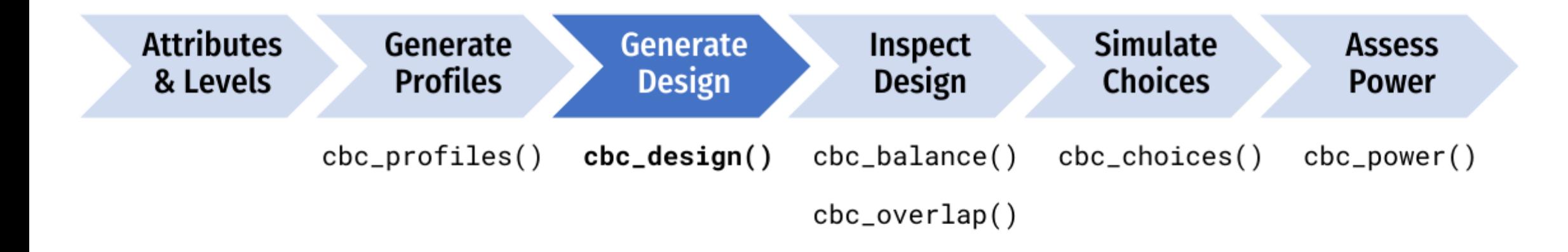

## Generate a survey design

design <- cbc\_design( profiles = profiles, n\_resp = 300, *# Number of respondents* n\_alts = 3, *# Number of alternatives per question* n\_q = 6 *# Number of questions per respondent*  $\left( \right)$ 

#### head(design)

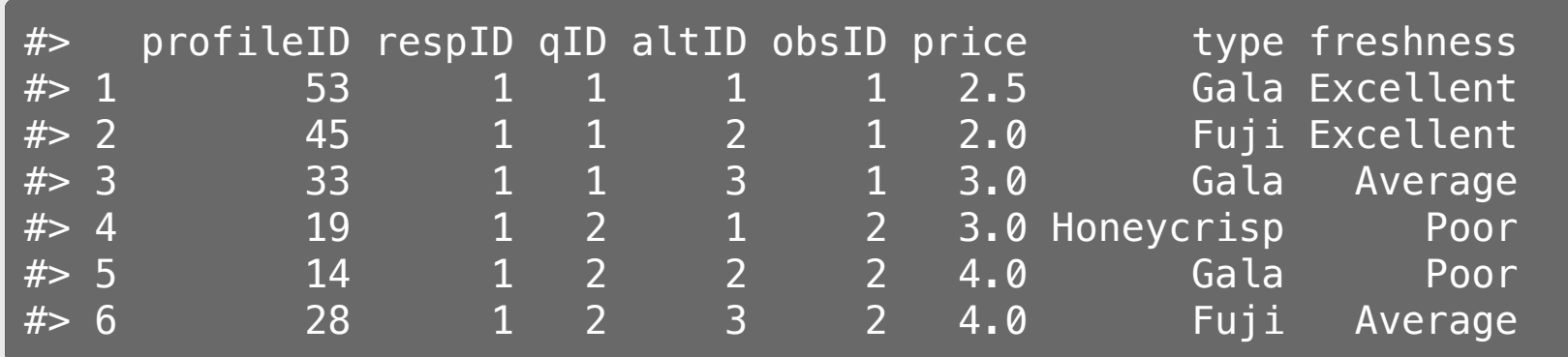

# Include a "no choice" option

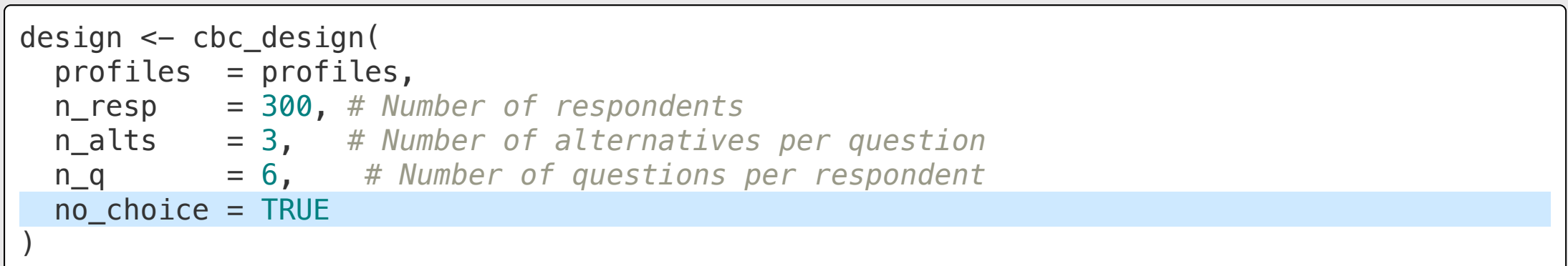

#### head(design)

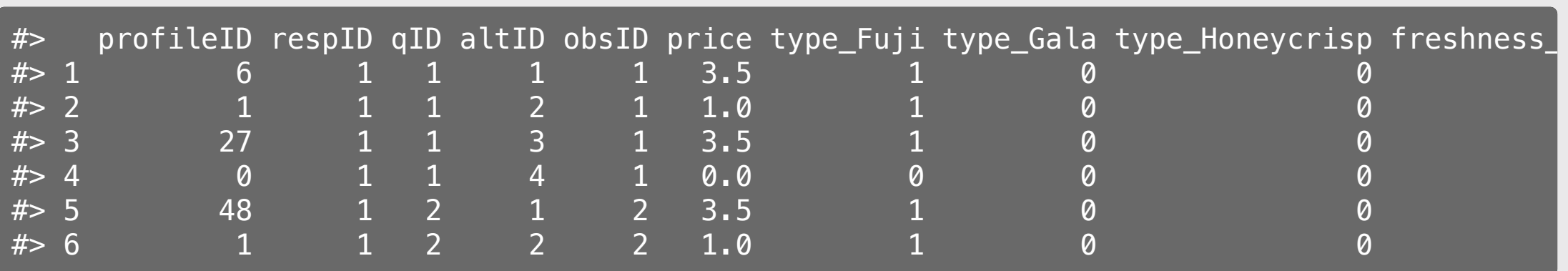

## Make a labeled design

(aka "alternative-specific design")

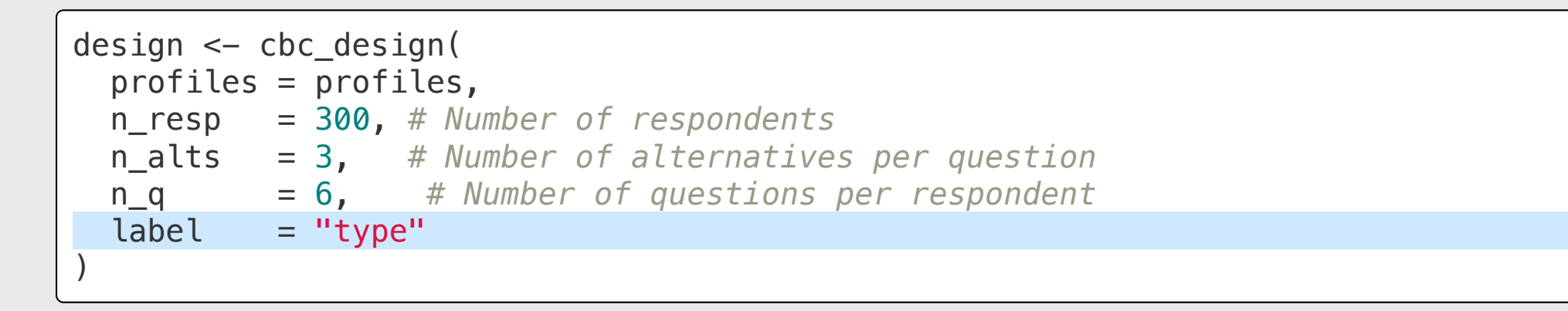

head(design)

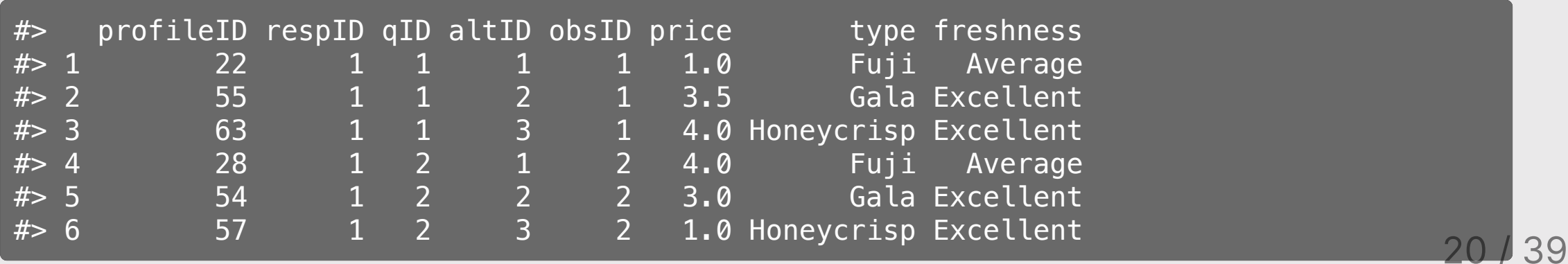
# Make a Bayesian D-efficient design

(Uses the [idefix](https://www.jstatsoft.org/article/view/v096i03) package to generate a design)

```
design <- cbc_design(
   profiles = profiles,
   n_resp = 300, # Number of respondents
   n_alts = 3, # Number of alternatives per question
   n_q = 6, # Number of questions per respondent
  priors = list( price = -0.1, # Numeric, modeled as continuous
    type = c(0.1, 0.2), # Reference level: "Fuji"
     freshness = c(0.1, 0.2) # Reference level: "Poor"
\overline{\phantom{a}}\left( \right)
```
Priors are defining the following model:

$$
u_j = -0.1 p_j + 0.1 t_j^{Gala} + 0.2 t_j^{Honeycrisp} + 0.1 f_j^{Ave} + 0.2 f_j^{Excellent} + \varepsilon_j_{2 \; 1 \; / \; 39}
$$

# Import a design: Sawtooth → csv → Q

**library**(readr)

```
design <- read_csv('design.csv')
```
head(design)

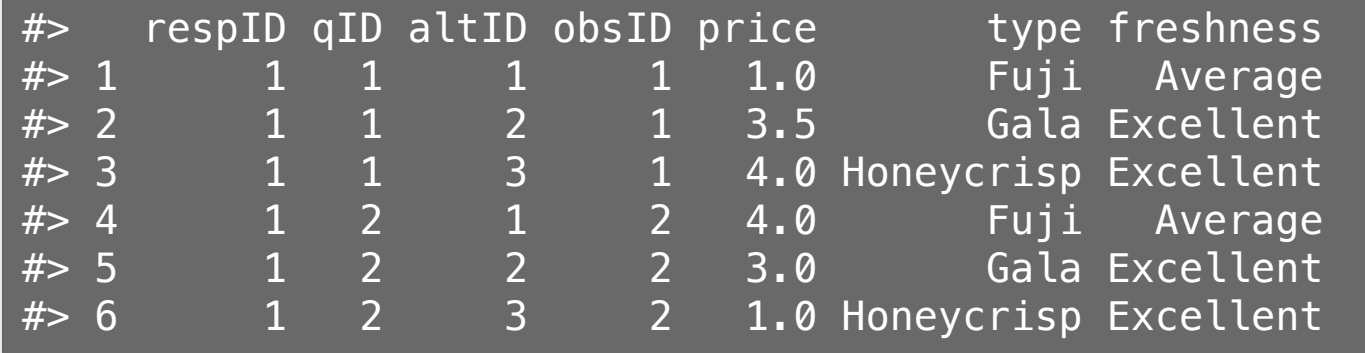

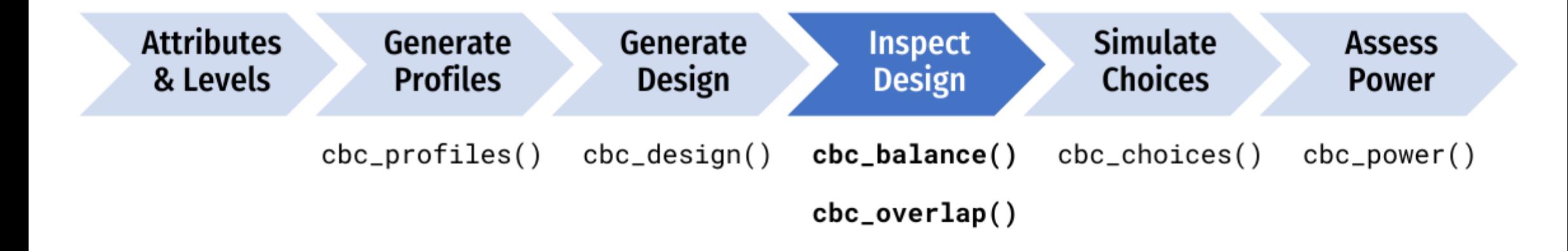

# Check design balance

#### cbc\_balance(design)

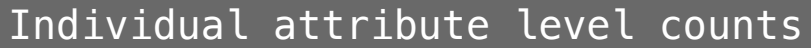

price:

 1 1.5 2 2.5 3 3.5 4 784 755 759 741 776 827 758

#### $\lfloor$ type:

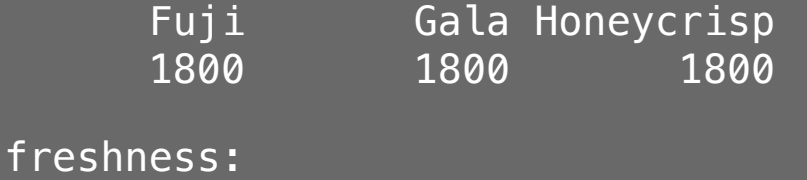

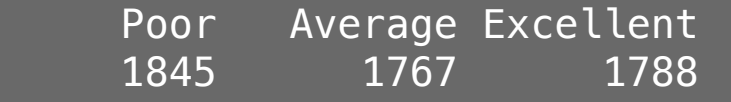

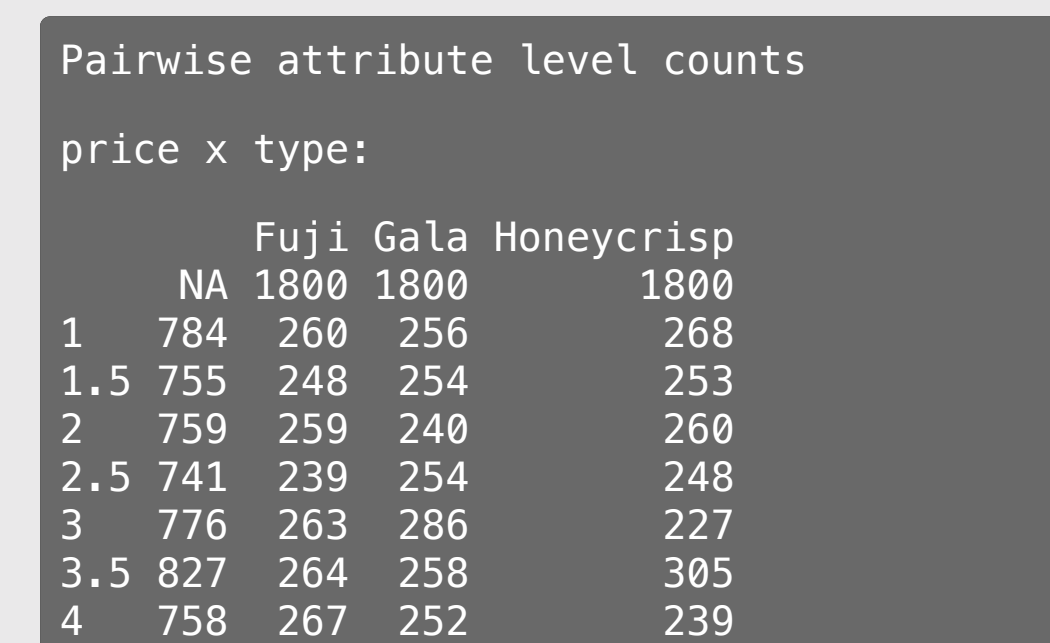

# Check design overlap

cbc\_overlap(design)

```
Counts of attribute overlap:
(# of questions with N unique levels)
```
price:

```
\overline{1} \overline{2} \overline{3} 31 630 1139
```
type:

 1 2 3 156 1248 396

freshness:

 1 2 3 175 1189 436

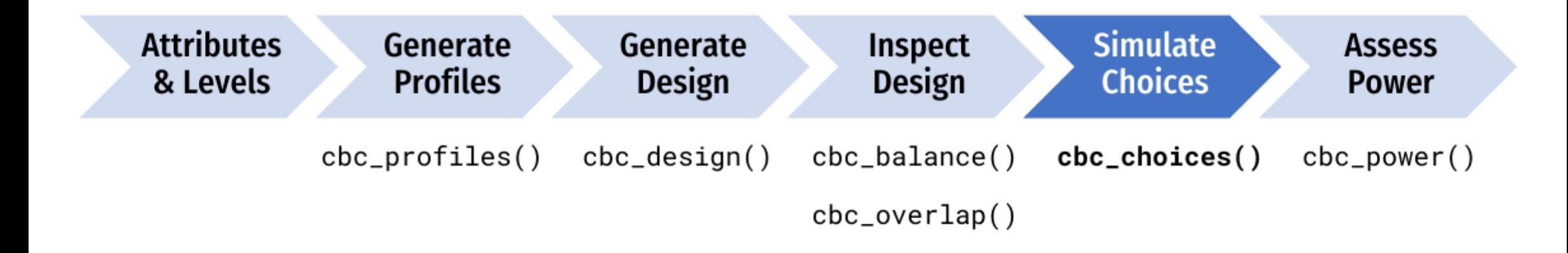

# Simulate random choices

```
data <- cbc_choices(
  design = design,obsID = "obsID"\left( \right)
```
#### head(data)

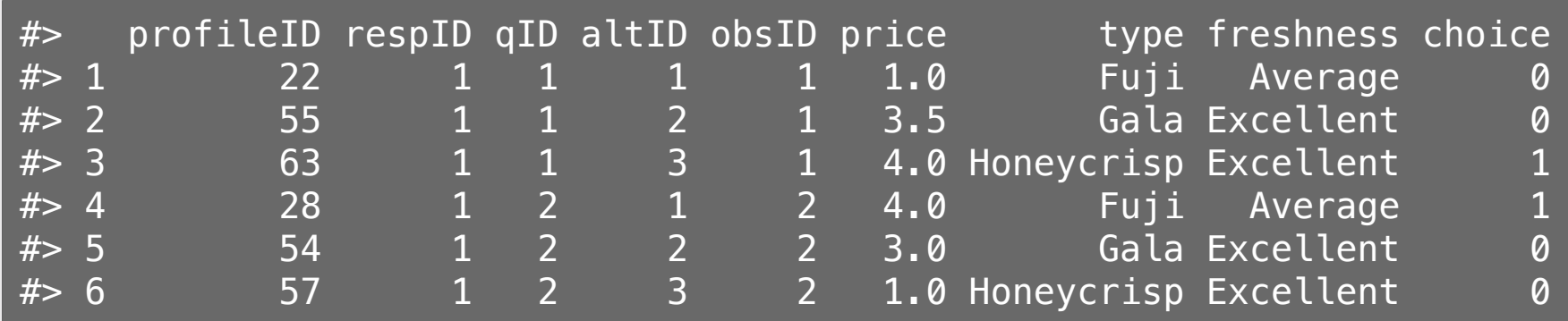

### Simulate choices according to a prior

(Fixed coefficients)

```
data <- cbc_choices(
  design = design,obsID = "obsID", priors = list(
    price =-0.1,
type = c(0.1, 0.2),
freshness = c(0.1, -0.2)\overline{\phantom{a}}\left( \right)
```
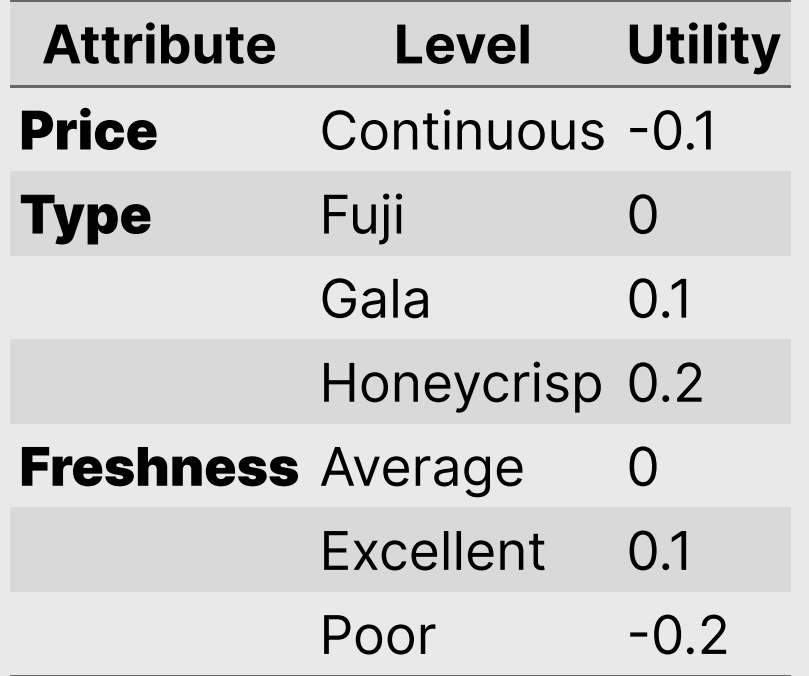

### Simulate choices according to a prior

(Random coefficients...currently supports Normal & Log-normal)

```
data <- cbc_choices(
  design = design,obsID = "obsID". priors = list( 
     price = -0.1,
     type = randN(mu = c(0.1, 0.2),
       sigma = c(0.5, 1)\left( \begin{array}{c} \end{array} \right),
     freshness = c(0.1, -0.2) ) 
\left( \right)
```
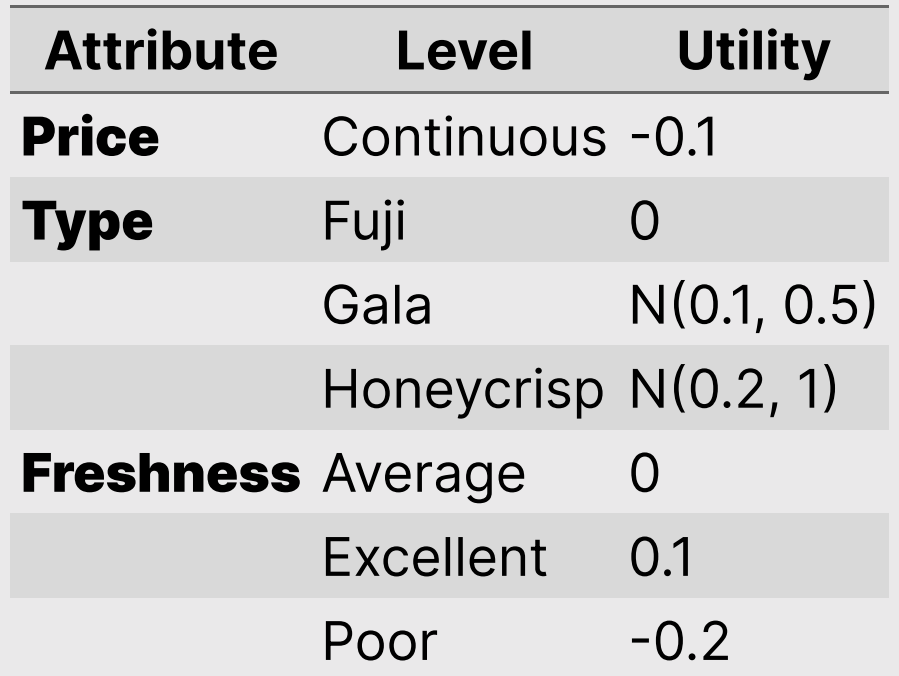

#### Simulate choices according to a prior

(Models with interactions)

```
data <- cbc_choices(
 design = design,obsID = "obsID". priors = list( 
    price =-0.1,
    type = c(0.1, 0.2),
    freshness = c(0.1, -0.2),
    "price*type" = c(0.1, 0.5) ) 
\left( \right)
```
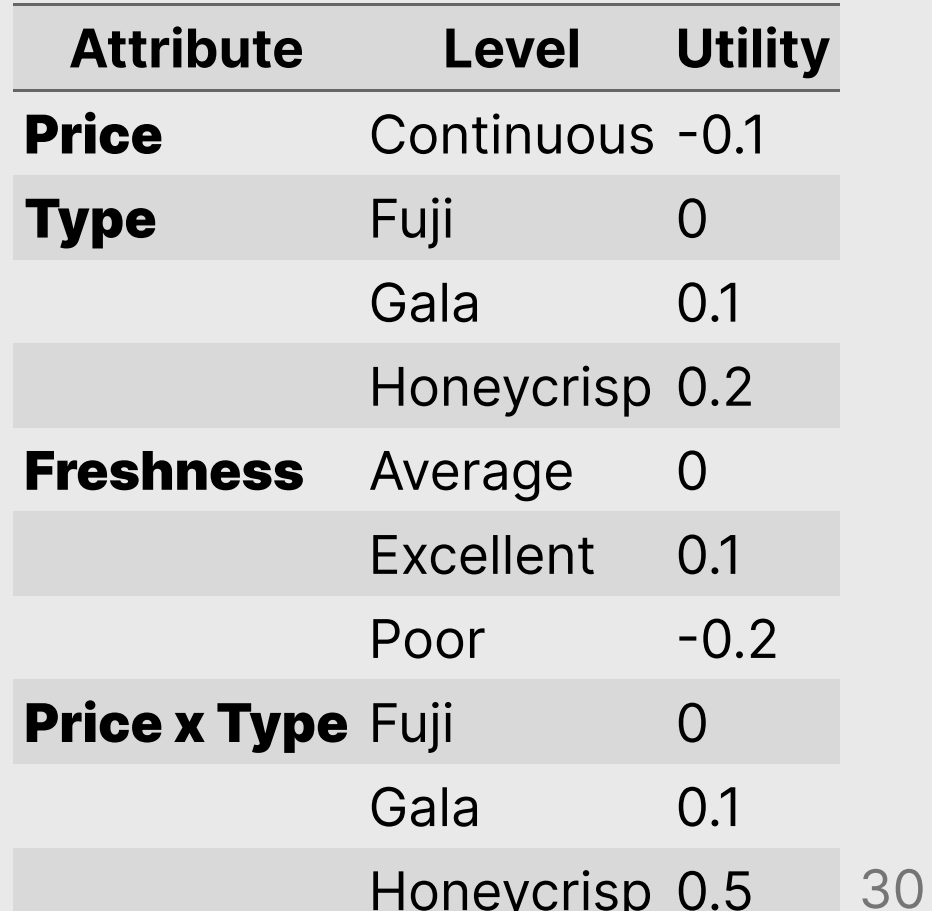

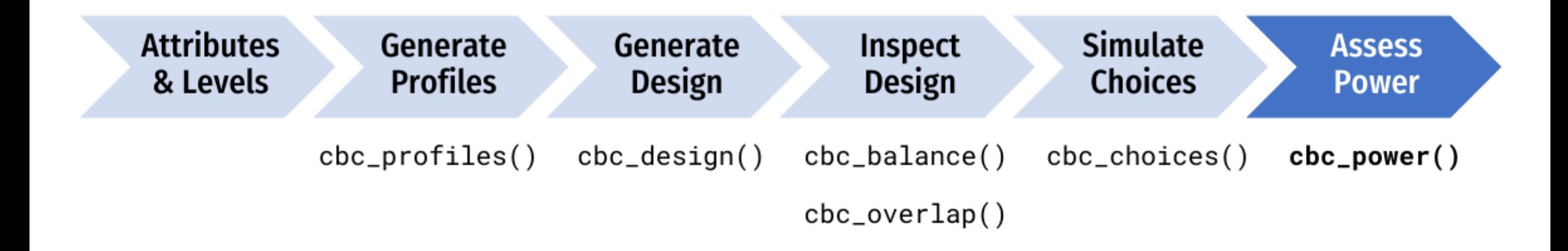

# Conduct a power analysis

```
power <- cbc_power(
   nbreaks = 10,
   n_q = 6,
data = data,obsID = "obsID", outcome = "choice",
   pars = c("price", "type", "freshness")\left( \right)
```
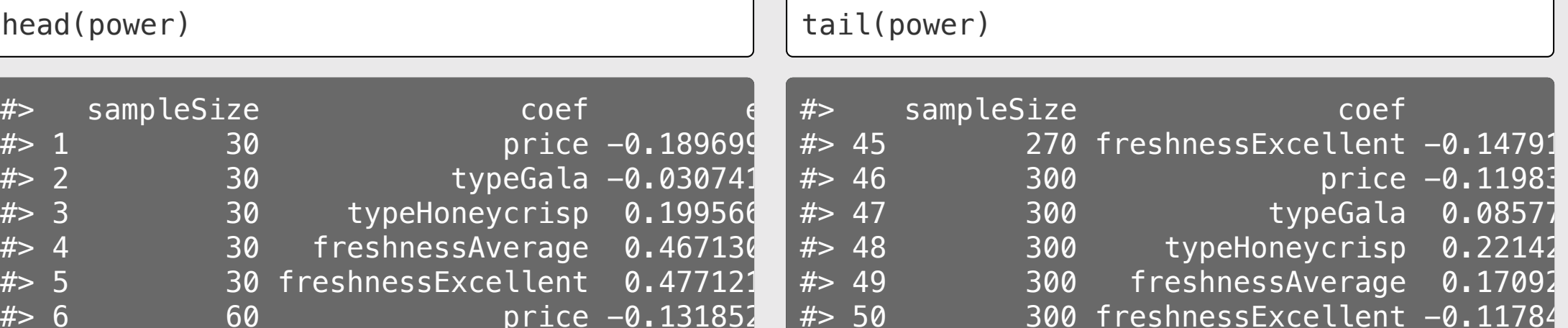

32 / 39

# Conduct a power analysis

#### plot(power)

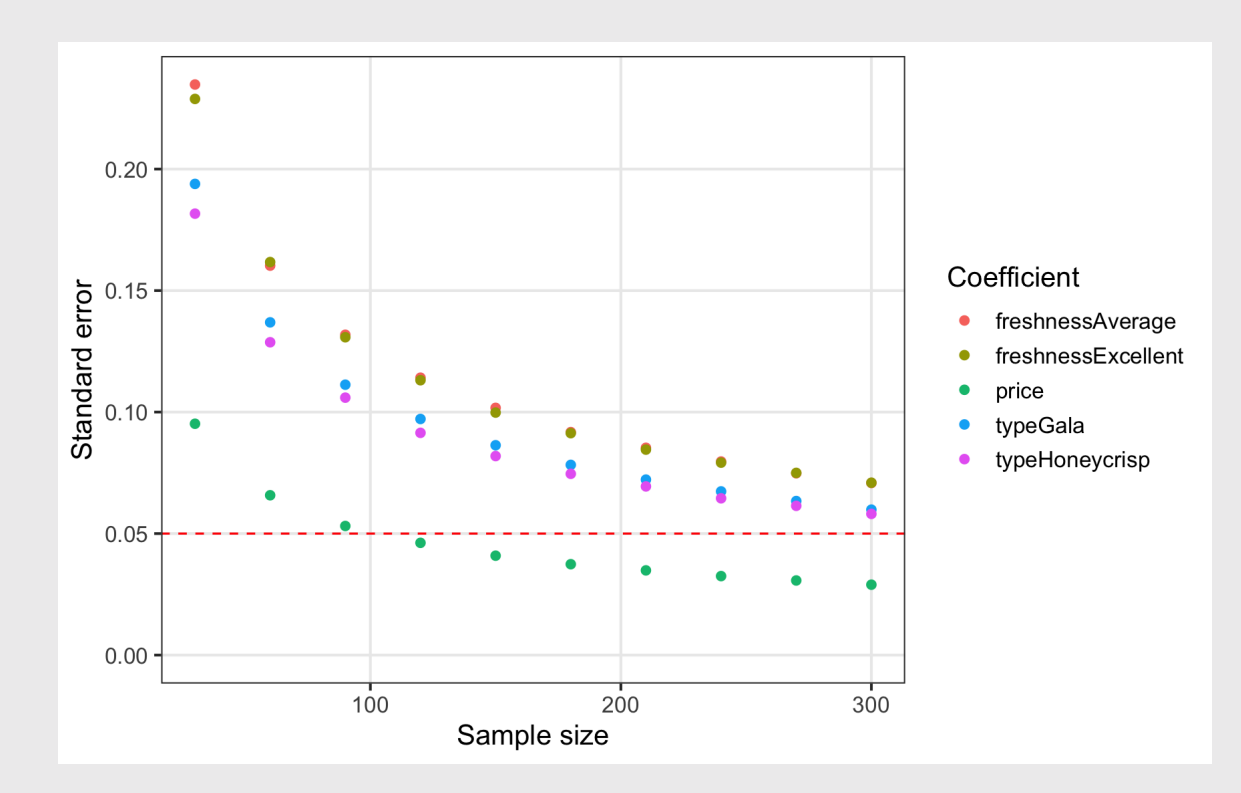

# Conduct a power analysis

```
power_int <- cbc_power(
       nbreaks = 10,
n_q = 6,
data = data,pars = c( "price", 
           "type", 
           "freshness", 
            "price*type"
\,, \,, \,, \,, \,, \,, \,, \,, \,, \,, \,, \,, \,, \,, \,, \,, \,, \,, \,, \,, \,, \,, \,, \,, \,, \,, \,, \,, \,, \,, \,, \,, \,, \,, \,, \,, \,,
        outcome = "choice",
       obsID = "obsID"\left( \right)
```
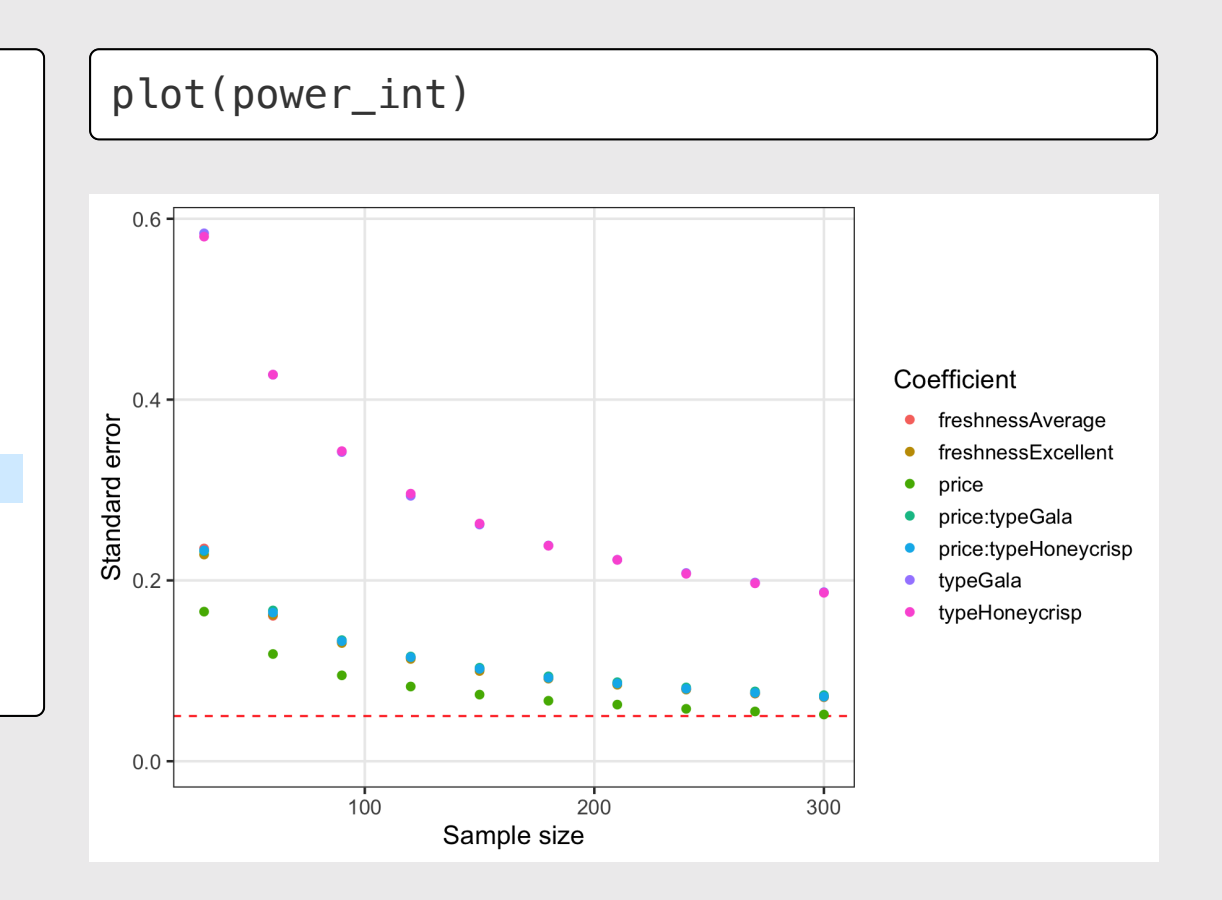

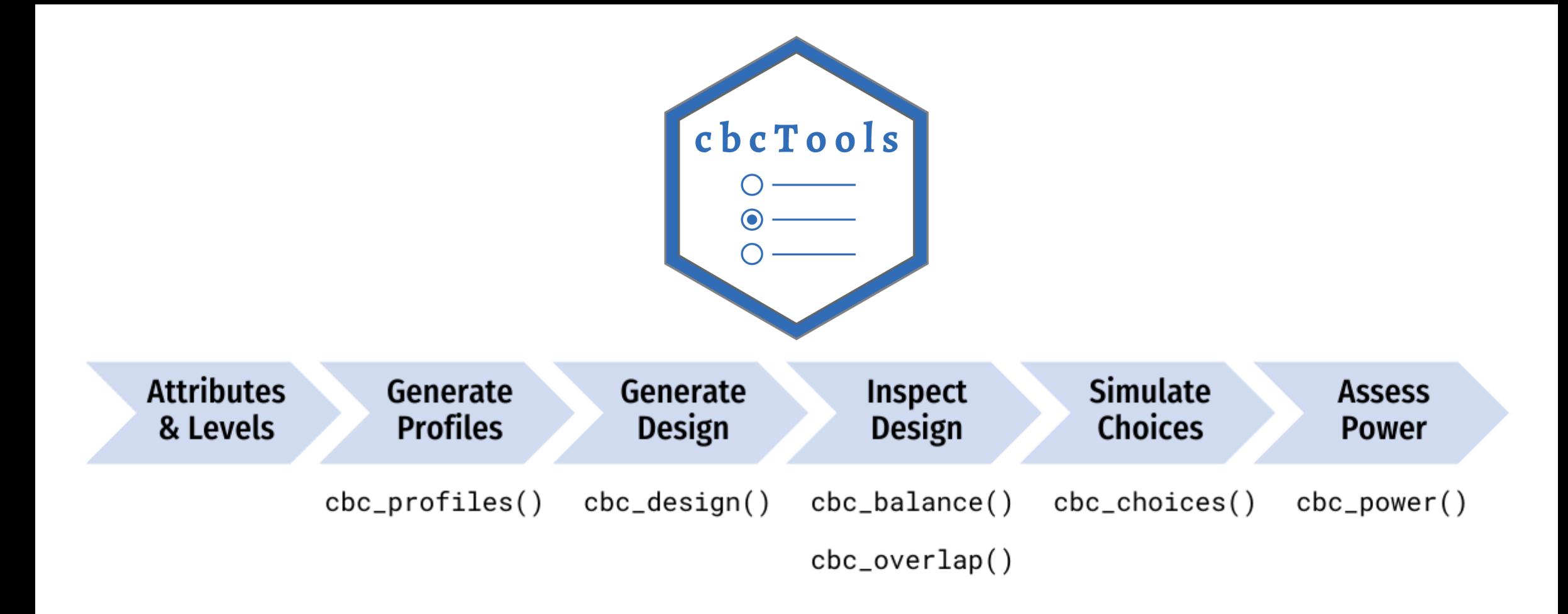

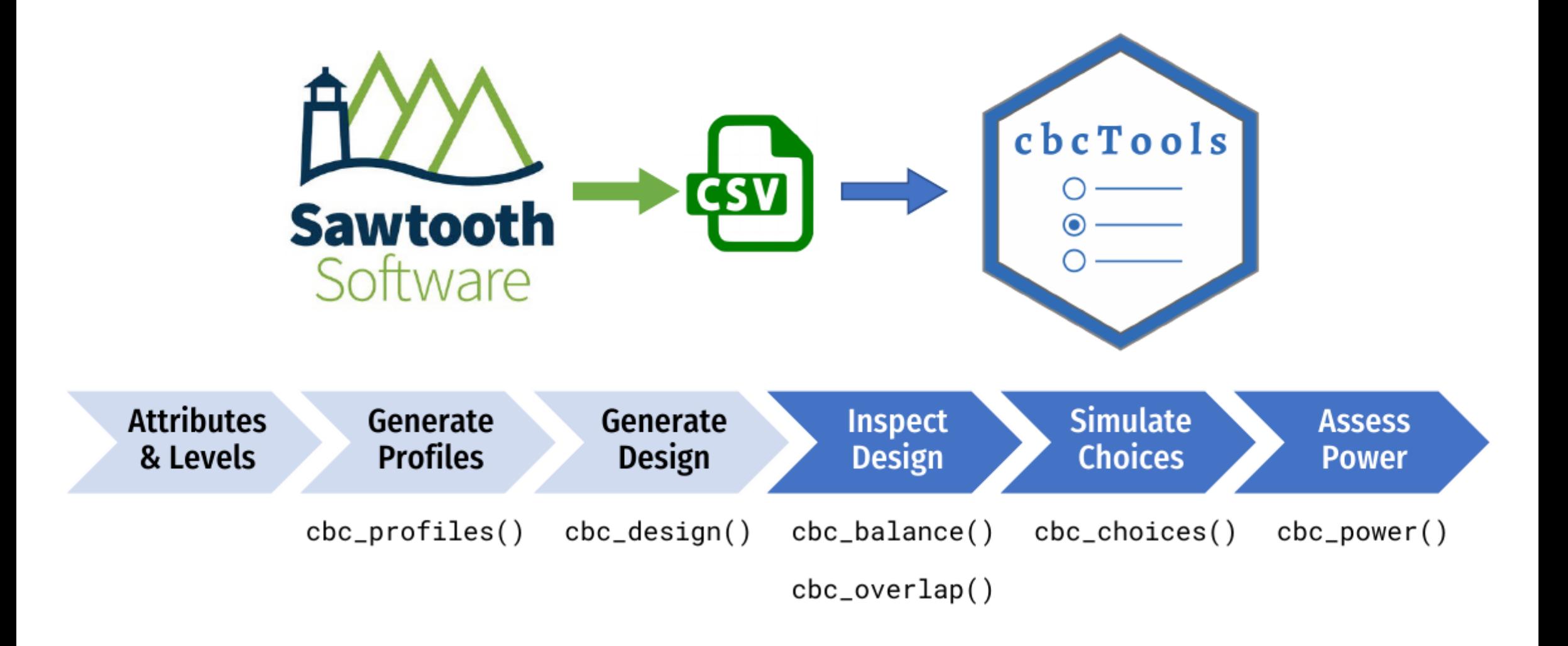

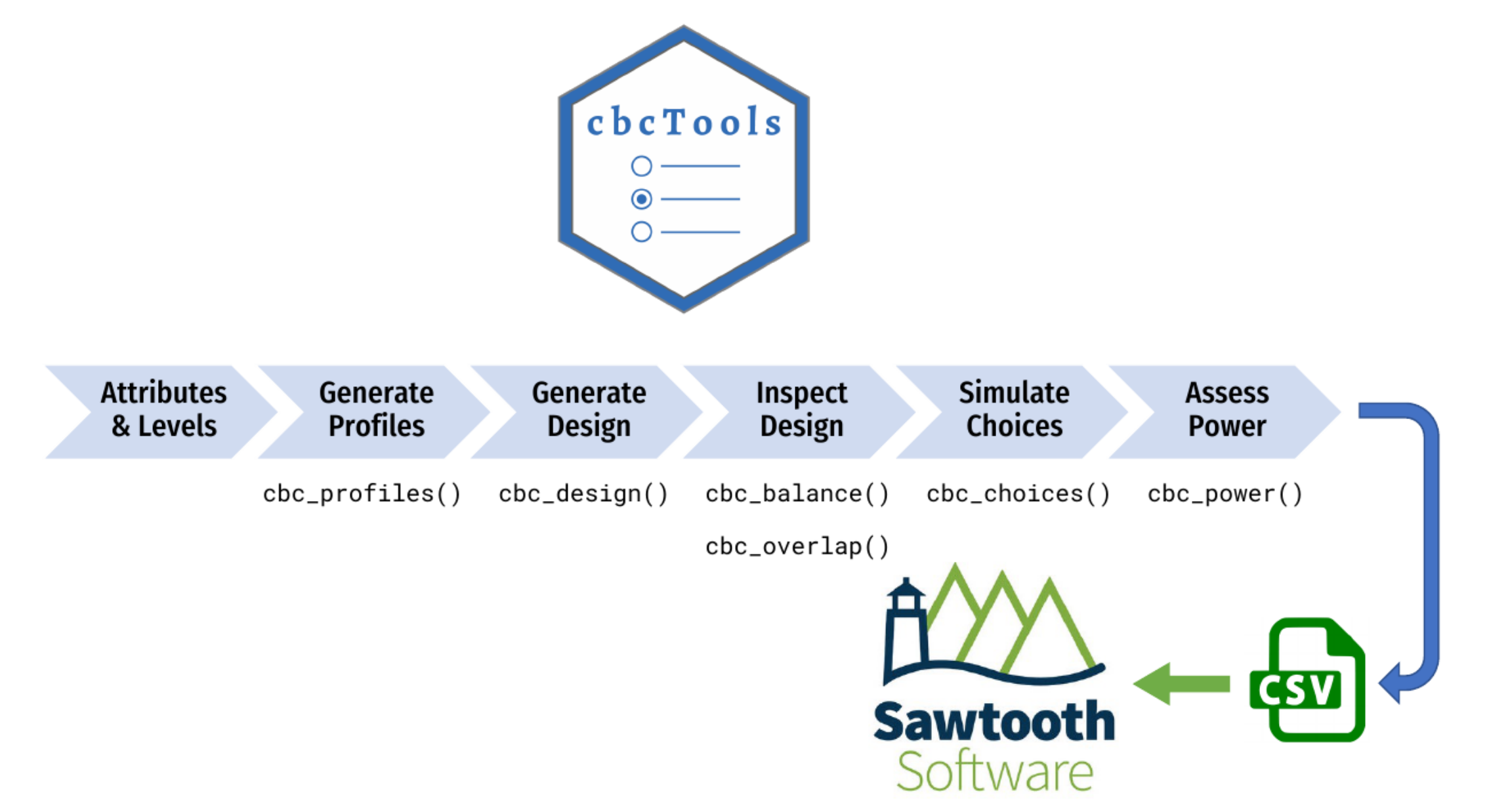

# Your turn

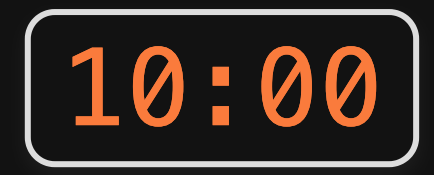

- Be sure to have downloaded and unzipped the [practice](https://jhelvy.github.io/2023-qux-conf-conjoint/practice/2023-qux-conf-conjoint.zip) code.
- Open the 2023-qux-conf-conjoint. Rproj file to open RStudio.  $\bullet$
- In RStudio, open the designing-surveys. R file.
- Experiment with different design options, then examine the power:  $\bullet$ 
	- What if you modify the quesitons per respondent?
	- What if you use a labeled design?
	- What if you include a "no choice" option?
	- What if you use a Bayesian D-efficient design?

#### Back to workshop website:

<https://jhelvy.github.io/2023-qux-conf-conjoint/>

@@JohnHelveston  $\oslash$  (o)  $\oslash$ @jhelvy jhelvy.com  $\mathcal{O}$ jph@gwu.edu

39 / 39

### Estimating Models with {logitr}

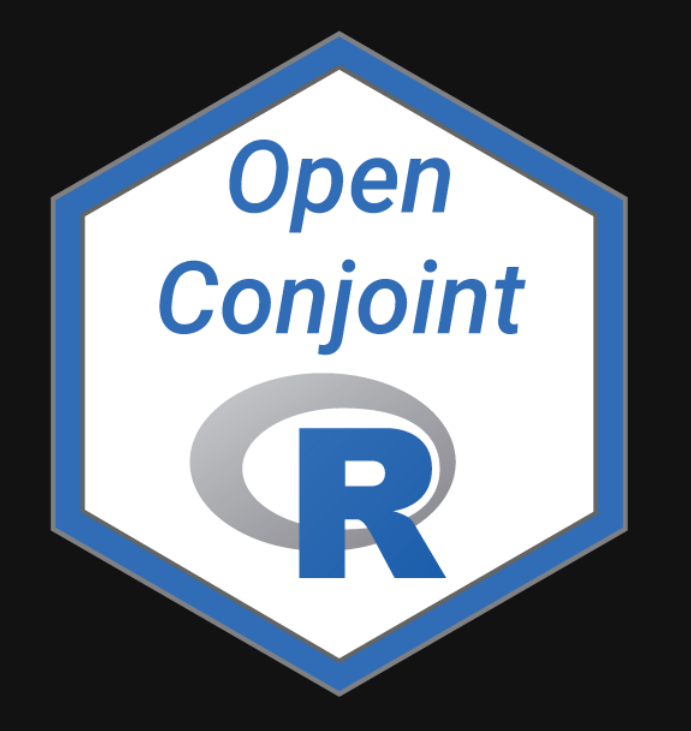

**A** John Paul Helveston

 $m$  The George Washington University | Dept. of Engineering Management and Systems Engineering

**由 June 15, 2023** 

# Many FOSS options model estimation

R packages:

- [{logitr}:](https://github.com/jhelvy/logitr) Fastest, mixed logit, WTP space.
- [{apollo}](http://www.apollochoicemodelling.com/): Most flexible, great documentation.
- [{mlogit}:](https://www.jstatsoft.org/article/view/v095i11) The OG R package.
- [{gmnl}](https://www.jstatsoft.org/article/view/v079i02): Generalized logit model (though slow).
- [{mixl}:](https://github.com/joemolloy/fast-mixed-mnl) Good for big datasets (uses C for speed).

Python packages:

• [{xlogit}](https://xlogit.readthedocs.io/en/latest/): Basically Python version of {logitr}.

[Stan](https://www.inwt-statistics.com/blog/understand-customer-decision-making-discrete-choice-models-with-rstan): For the Bayesians.

# Many FOSS options model estimation

R packages:

- [{logitr}:](https://github.com/jhelvy/logitr) Fastest, mixed logit, WTP space.  $\leftarrow$  I wrote this one, so I'm showcasing it!
- [{apollo}](http://www.apollochoicemodelling.com/): Most flexible, great documentation.
- [{mlogit}:](https://www.jstatsoft.org/article/view/v095i11) The OG R package.
- [{gmnl}](https://www.jstatsoft.org/article/view/v079i02): Generalized logit model (though slow).
- [{mixl}:](https://github.com/joemolloy/fast-mixed-mnl) Good for big datasets (uses C for speed).

Python packages:

• [{xlogit}](https://xlogit.readthedocs.io/en/latest/): Basically Python version of {logitr}.

[Stan](https://www.inwt-statistics.com/blog/understand-customer-decision-making-discrete-choice-models-with-rstan): For the Bayesians.

## {logitr} is fast!

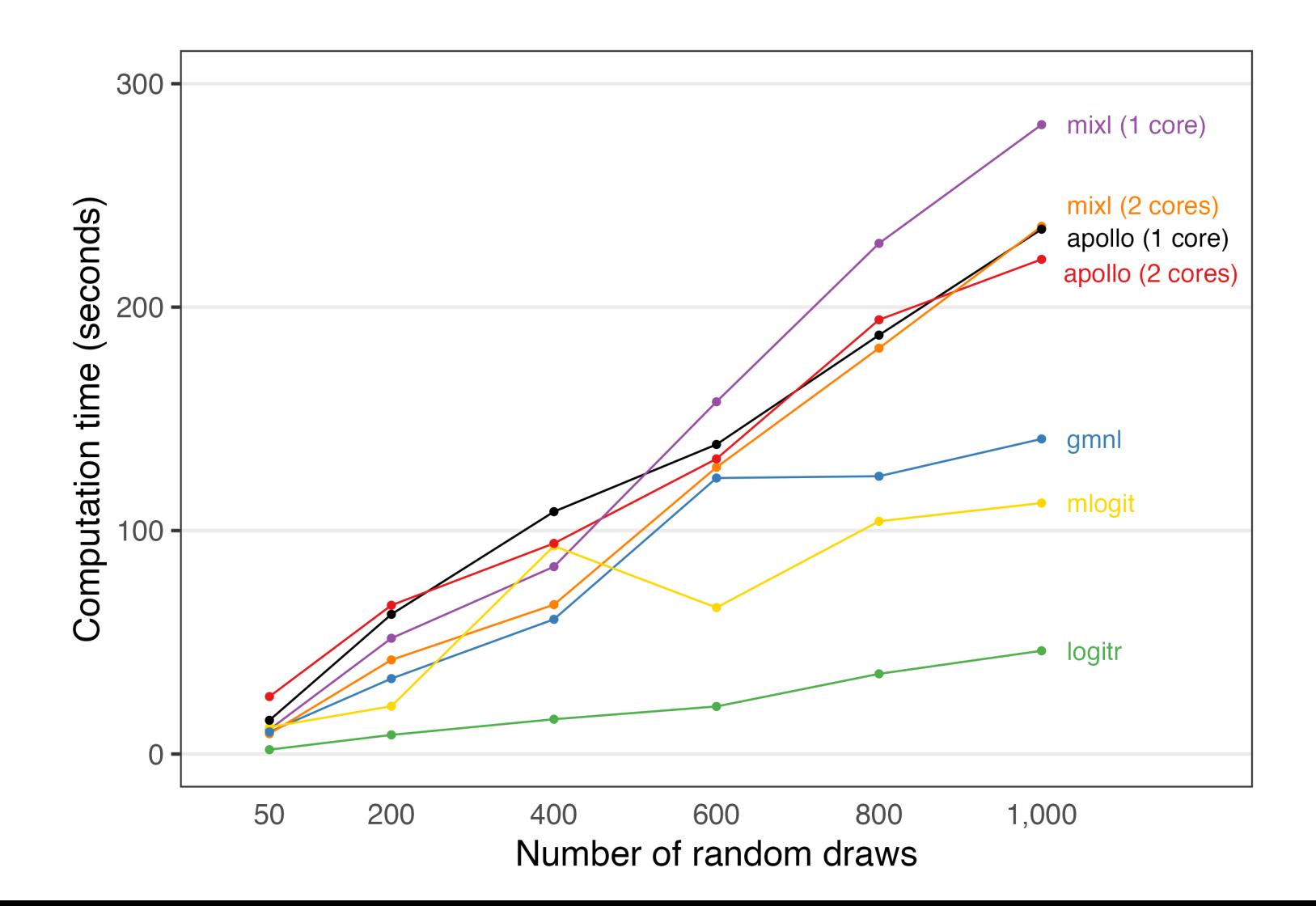

4 / 32

{logitr} supports two common forms of utility models

Preference Space WTP Space

$$
u_j = \beta' \mathbf{x}_j + \alpha p_j + \varepsilon_j \quad u_j = \lambda \left(\mathbf{\omega'} \mathbf{x}_j - p_j\right) + \varepsilon_j
$$

## {logitr} has a similar UI with {cbcTools}

({cbcTools} uses {logitr} to simulate choices and assess power)

```
{cbcTools}
```
{logitr}

```
power <- cbc_power(
   nbreaks = 10,
   n_q = 6,
data = data,obsID = "obsID", outcome = "choice",
    pars = c("price", "type", "freshness"
\left( \right)
```
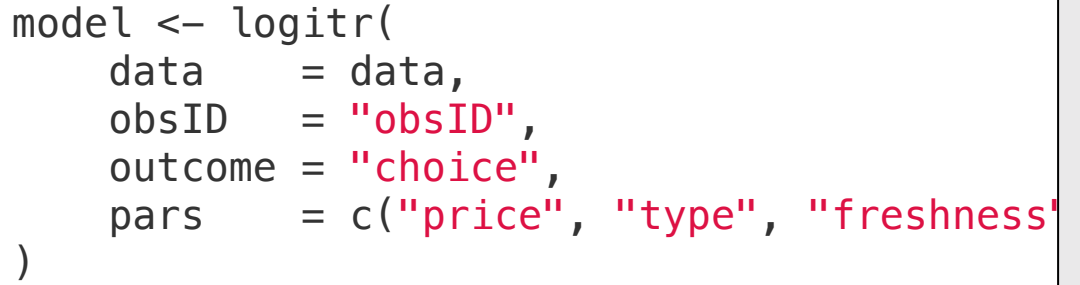

# Utility model refresher

# Which would you choose?

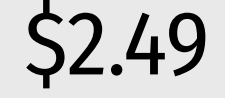

### $$2.49$   $$2.99$   $$1.99$   $$3.99$

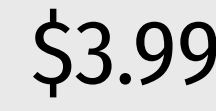

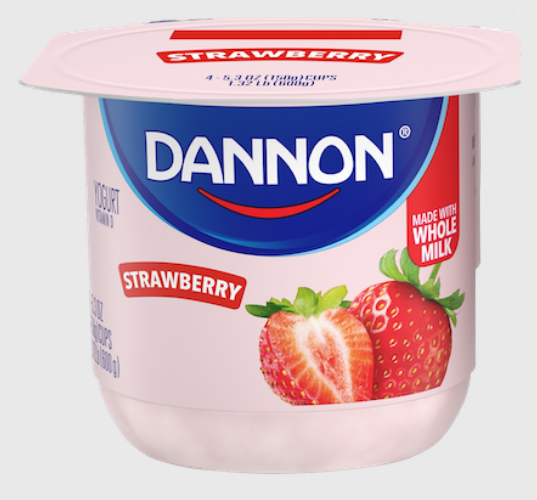

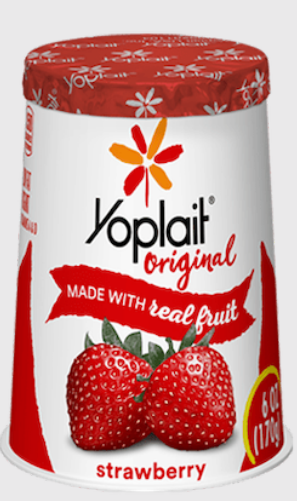

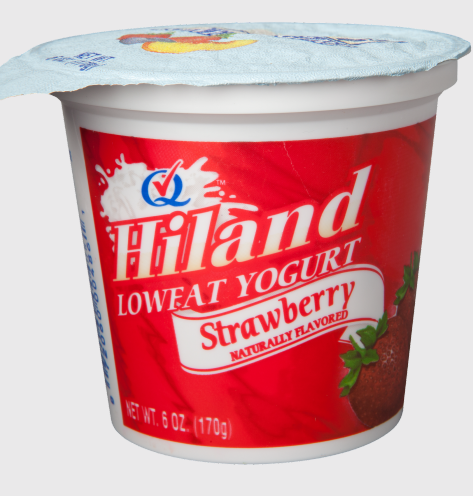

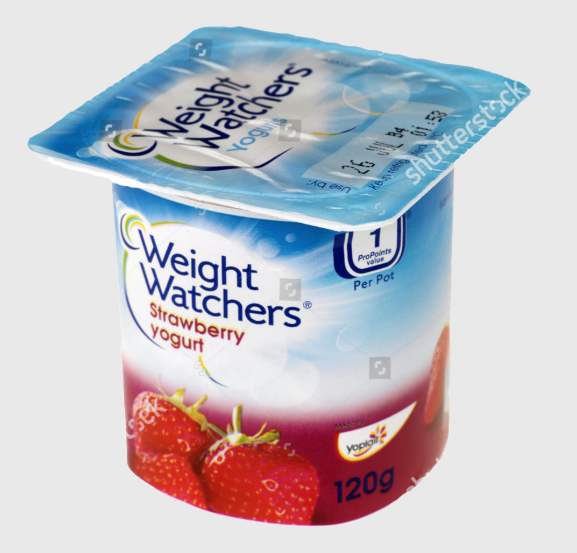

# Estimate marginal utilities

$$
u_j = \beta' \mathbf{x}_j + \alpha p_j + \varepsilon_j,
$$
  $\varepsilon_j \sim \text{Gumbel}\left(0, \frac{\pi^2}{6}\right)$ 

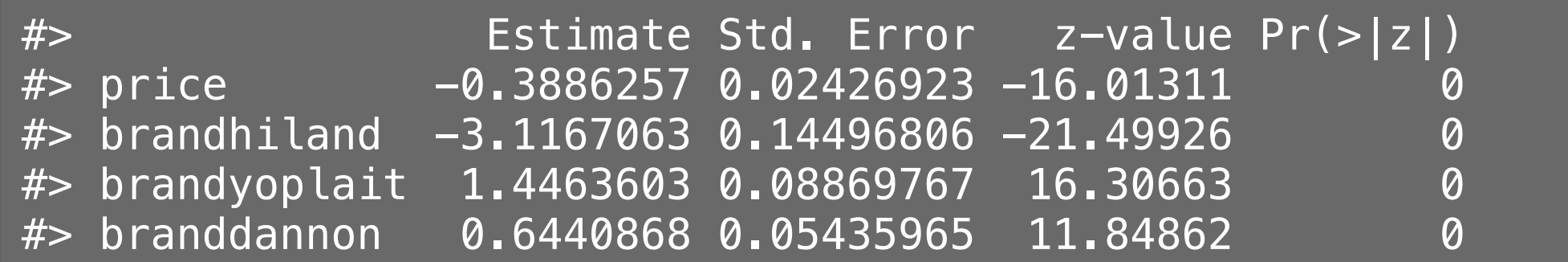

# Convert marginal *utilities* to marginal *WTPs*

$$
\hat{\mathbf{\omega}} = \tfrac{\hat{\mathbf{\beta}}}{-\hat{\alpha}}
$$

#> Estimate Std. Error z-value Pr(>|z|)  $#$  brandhiland  $-8.01982$  0.46096  $-17.3980 < 2.2e-16$  \*\*\* #> brandyoplait 3.72173  $0.15890$  23.4214 < 2.2e-16  $***$ #> branddannon 1.65734 0.16832 9.8463 < 2.2e-16 \*\*\*  $#$ >  $---$ #> Signif. codes: 0 '\*\*\*' 0.001 '\*\*' 0.01 '\*' 0.05 '.' 0.1 ' ' 1

### Alternative approach: Estimate a WTP-Space Model

 $\lambda = -\alpha$ 

Substitutions: "Preference Space"

$$
\mathbf{w} = \frac{\beta}{-\alpha} \qquad \qquad u_j = \beta' \mathbf{x}_j + \alpha p_j + \varepsilon_j
$$

"WTP Space"

$$
u_j = \lambda \left(\mathbf{\omega}' \mathbf{x}_j - p_j\right) + \varepsilon_j
$$

## What's the difference?

Preference Space

WTP Space

 $u_j = \beta' \mathbf{x}_j + \alpha p_j + \varepsilon_j$  $u_i = \lambda (\boldsymbol{\omega}' \mathbf{x}_i - p_i) + \varepsilon_i$ ↓  $\hat{\mathbf{\omega}} = \frac{\hat{\beta}}{-\hat{\alpha}}$ 

## Mixed logit:

Unreasonably large WTP variance across population

$$
u_j = \beta' \mathbf{x}_j + \alpha p_j + \varepsilon_j \qquad \qquad \hat{\beta} \sim \mathcal{N} \left( \hat{\mu}, \hat{\Sigma} \right)
$$

$$
\mathbf{\hat{\omega}} = \frac{\hat{\beta}}{-\hat{\alpha}} \qquad \qquad \hat{\alpha} \sim \mathcal{N} \left( \hat{\mu}, \hat{\sigma}^2 \right)
$$

Preference space model produces unreasonably large variance in WTP

Preference Space WTP Space  $\hat{\beta} \sim \mathcal{N}(\hat{\mu}, \hat{\Sigma}) \qquad \hat{\omega} \sim \mathcal{N}(\hat{\mu}, \hat{\Sigma})$ 

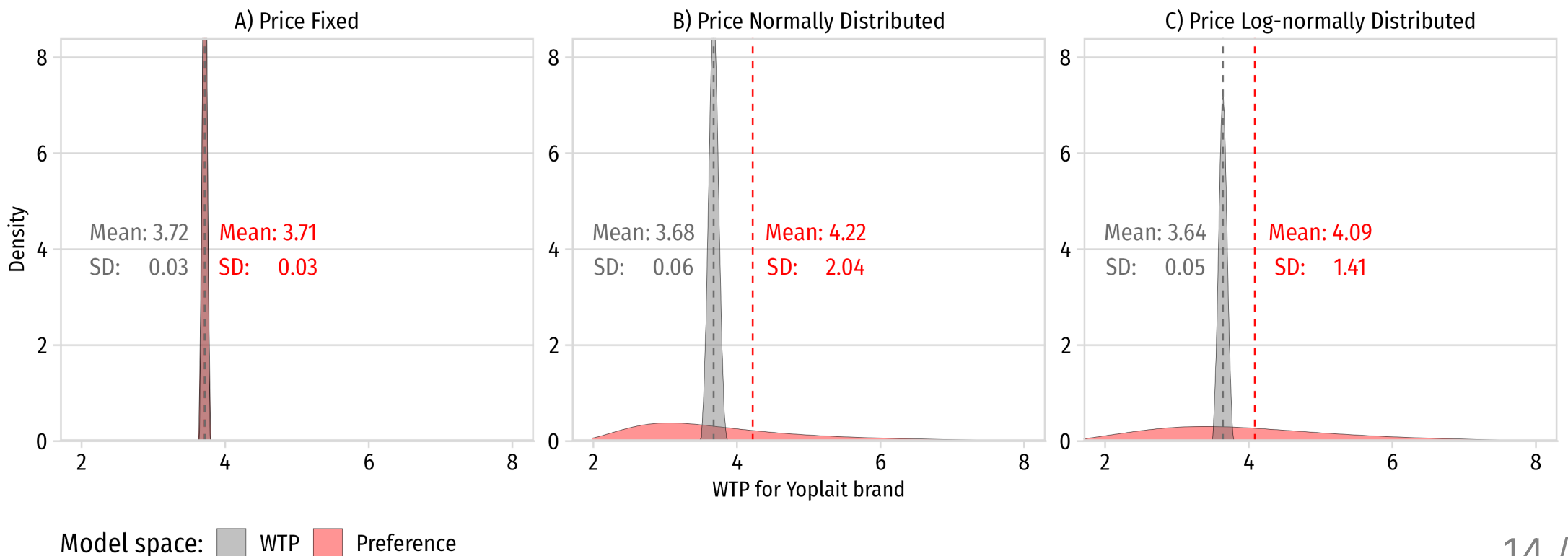

14 / 32

## *Practicall Considerationss*

#### *Practical Considerations*

#### WTP space models produce immediately interpretable results

Unit: "Utility" (relative)

Units: \$ (absolute)

$$
u_j = \beta' \mathbf{x}_j + \alpha p_j + \varepsilon_j
$$

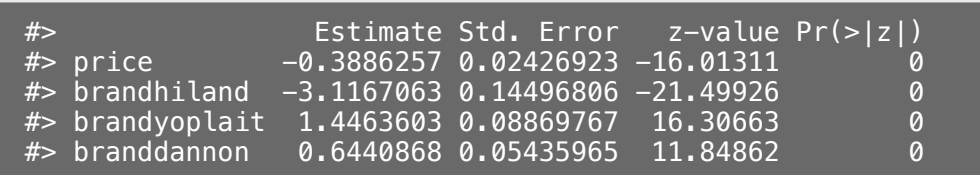

$$
u_j = \lambda \left( \mathbf{w}' \mathbf{x}_j - p_j \right) + \varepsilon_j
$$

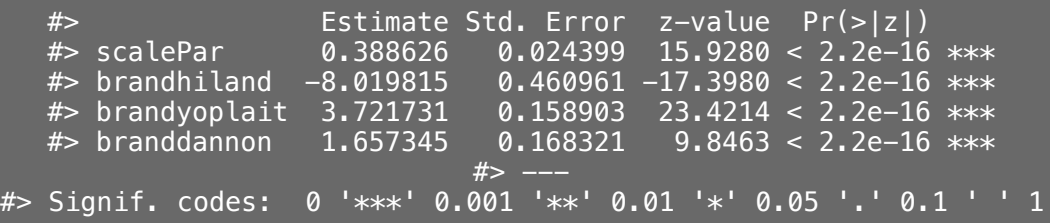

#### *Practical Considerations*

WTPs can be directly compared across different models (even estimates from different data sets)

$$
u_j^* = \beta^{*'} \mathbf{x}_j + \alpha^* p_j + \varepsilon_j^*, \qquad \varepsilon_j^* \sim \text{Gumbel}\left(0, \sigma^2 \frac{\pi^2}{6}\right)
$$

#### Preference Space Parameters proportional to  $\sigma$

$$
\begin{pmatrix} \frac{u_j^*}{\sigma} \end{pmatrix} = \left(\frac{\beta^*}{\sigma}\right)' \mathbf{x}_j + \left(\frac{\alpha^*}{\sigma}\right) p_j + \left(\frac{\varepsilon_j^*}{\sigma}\right)
$$

$$
u_j = \mathbf{\beta}' \mathbf{x}_j + \alpha p_j + \varepsilon_j
$$

WTP Space  $σ$  Parameters independent of  $σ$ 

$$
\begin{pmatrix}\n\frac{u_j^*}{-\alpha^*} \\
\frac{u_j^*}{-\alpha^*}\n\end{pmatrix} = \left(\frac{\beta^*}{-\alpha^*}\right)' \mathbf{x}_j + \left(\frac{\alpha^*}{-\alpha^*}\right) p_j + \left(\frac{\varepsilon_j^*}{-\alpha^*}\right)
$$
\n
$$
u_j = \lambda \left(\mathbf{U}' \mathbf{x}_j - p_j\right) + \varepsilon_j
$$
\n
$$
17 / 32
$$
#### *Practical Considerations*

Neither space systematically predicts choice better

- $\bullet$  Train and Weeks (2005) and Sonnier et al. (2007) found preference space model fit data better.
- Das et al. (2009) found nearly identical model fit on out-ofsample predictions with each model specification.

#### ...but most software is built for

$$
u_j = \beta' \mathbf{x}_j + \alpha p_j + \varepsilon_j
$$

#### not

$$
u_j = \lambda \left(\mathbf{\omega}^\prime \mathbf{x}_j - p_j\right) + \varepsilon_j
$$

#### logitr to the rescue!

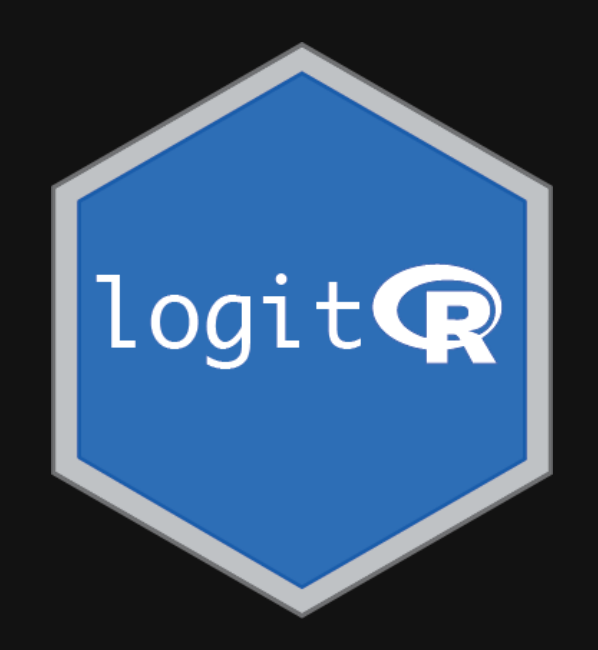

## The logitr  $\bigcirc$  Package

Estimation of multinomial and mixed logit models in with "Preference" space or "Willingness-to-pay" (WTP) space utility parameterizations.

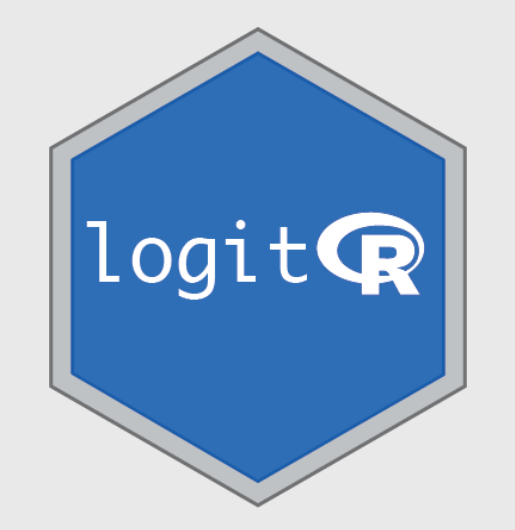

- Multinomial logit (MNL) models
- Mixed logit (MXL) models with normal and log-normal parameter distributions.
- Preference space and WTP space utility parameterizations.
- Weighted models to differentially weight individual observations.
- Uncorrelated or correlated heterogeneity covariances for mixed logit models.
- Functions for computing WTP from preference space models.
- Functions for predicting expected probabilities and outcomes for sets of alternatives based on an estimated model.
- A parallelized multistart optimization loop that uses different random starting points in each iteration to search for different local minima (useful for non-convex problems like MXL models or models with WTP space parameterizations). 21 / 32

### Data format

Data must be arranged in a "long" format:

- Each row is an alternative from a choice observation.
- Choice observations do *not* have to be symmetric.

Required variables:

- outcome: A dummy variable for the chosen alternative (1 or 0).
- obsID: A sequence of repeated numbers identifying each unique choice observation, e.g. 1, 1, 2, 2, 3, 3.
- pars: Any other variables to use as model covariates.

### Data format

head(yogurt, 10)

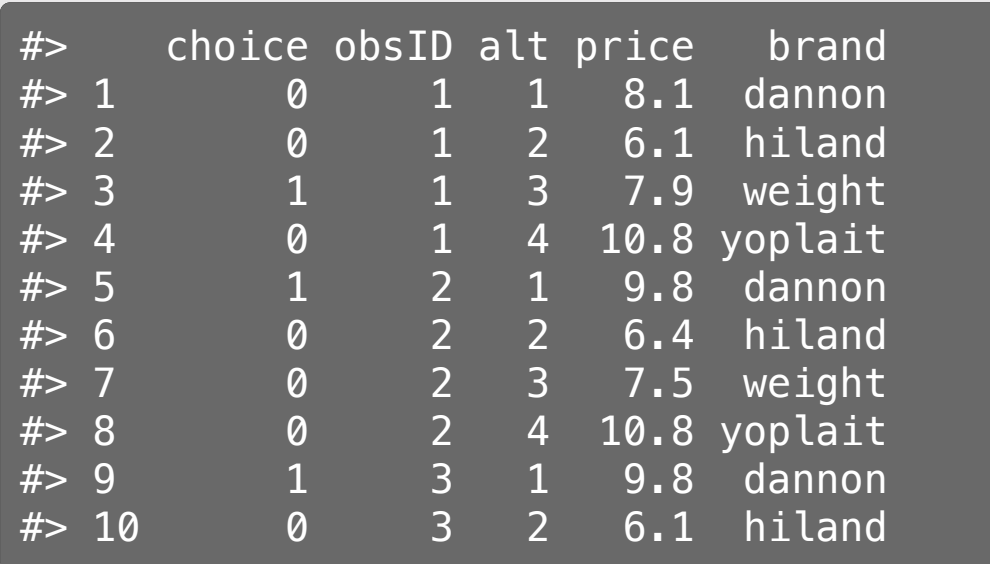

- outcome = "choice"
- $\bullet$  obsID = "obsID"
- $\bullet$  pars = c("price", "brand")

## Multinomial logit in Preference Space

mnl\_pref <- logitr(  $data = yourt,$  outcome = "choice",  $obsID = "obsID".$  $parse = c("price", "brand")$  $\left( \right)$ 

summary(mnl\_pref)

$$
u_j = \boldsymbol{\beta}' {\bf x}_j + \alpha p_j + \varepsilon_j
$$

#> ================================================= #> #> Model estimated on: Fri Jun 09 10:12:27 2023 #> #> Using logitr version: 1.1.0 #> #> Call: #> logitr(data = yogurt, outcome = "choice", obsID = "obsID", pars =  $c("p)$ #> "brand")) #> #> Frequencies of alternatives: #> 1 2 3 4 #> 0.402156 0.029436 0.229270 0.339138 #>  $#$ > Exit Status: 3, Optimization stopped because ftol rel or ftol abs was #> #> Model Type: Multinomial Logit #> Model Space: Preference #> Model Run: 1 of 1 #> Iterations: 20 #> Elapsed Time: 0h:0m:0.01s  $#$ > Algorithm: #> Weights Used?: FALSE  $#$ > Robust? #> #> Model Coefficients: #> Estimate Std. Error z-value Pr(>|z|)  $\#$  price -0.388626 0.024269 -16.013 < 2.2e-16  $***$ #> brandhiland  $-3.116706$  0.144968  $-21.499 < 2.2e-16$  \*\*\* #> brandyoplait 1.446360 0.088698 16.307 < 2.2e-16 \*\*\*  $\#$  branddannon 0.644087 0.054360 11.849 < 2.2e-16 \*\*\*  $\overline{\#}$ >  $---$ #> Signif. codes: 0 '\*\*\*' 0.001 '\*\*' 0.01 '\*' 0.05 '.' 0.1 ' ' 1  $+$ 32

### Multinomial logit in WTP Space

#### **library**(logitr)

```
mnl wtp \leq - logitr(
  data = yoqurt,outcome = "choice",obsID = "obsID".parse = "brand",
  scalePar = "price"\left( \right)
```
summary(mnl\_wtp)

$$
u_j = \lambda \left( \mathbf{\omega}^{\prime} \mathbf{x}_j - p_j \right) + \varepsilon_j
$$

```
#> =================================================
#>
#> Model estimated on: Fri Jun 09 10:12:41 2023
#>
#> Using logitr version: 1.1.0
#>
#> Call:
\#> logitr(data = yogurt, outcome = "choice", obsID = "obsID", pars = "bra
#> scalePar = "price")
#>
#> Frequencies of alternatives:
#> 1 2 3 4
#> 0.402156 0.029436 0.229270 0.339138
#>
#> Exit Status: 3, Optimization stopped because ftol rel or ftol abs was
#><br>#> Model Type:
#> Model Type: Multinomial Logit
                Willingness-to-Pay
#> Model Run: 1 of 1
#> Iterations: 40
#> Elapsed Time: 0h:0m:0.02s
#> Algorithm: NLOPT_LD_LBFGS
#> Weights Used?: FALSE
#> Robust?
#>
#> Model Coefficients:
#> Estimate Std. Error z-value Pr(>|z|)
#> scalePar 0.388633 0.024269 16.013 < 2.2e-16 ***
\# brandhiland -8.019717 0.455549 -17.605 < 2.2e-16 ***
#> brandyoplait 3.721711 0.157655 23.607 < 2.2e-16 ***
\# branddannon 1.657290 0.165712 10.001 < 2.2e-16 ***
\overline{\#} \rightarrow \overline{\ \ }#> Signif. codes: 0 '***' 0.001 '**' 0.01 '*' 0.05 '.' 0.1 ' ' 1
+25 / 32
```
#### Caution

#### Log-likelihood function for WTP space models is non-convex

#### Use a Multistart

 $mnl$  wtp  $\leftarrow$  logitr(  $data = yoqurt,$ outcome = "choice",  $obsID = "obsID".$  $pars = "brand".$  $scalePar = "price",$  numMultiStarts = 10  $\left( \right)$ 

summary(mnl\_wtp)

$$
u_j = \lambda \left( \mathbf{w}' \mathbf{x}_j - p_j \right) + \varepsilon_j
$$

```
#> =================================================
#>
#> Model estimated on: Fri Jun 09 10:13:43 2023
#>
#> Using logitr version: 1.1.0
#>
#> Call:
#> logitr(data = yogurt, outcome = "choice", obsID = "obsID", pars = "bra
#> scalePar = "price", numMultiStarts = 10)
#>
#> Frequencies of alternatives:
\# 2 3 4
#> 0.402156 0.029436 0.229270 0.339138
#>
#> Summary Of Multistart Runs:
\frac{\#>}{\#>} Log Likelihood Iterations Exit Status<br>\frac{\#>1}{=} -2665.11 40
\# 2 \frac{1}{2} \frac{-2665.11}{-2665.11} \frac{40}{39}# > 2 -2665.11 39<br># > 3 -2665.11 43
             43 -2665.11 43<br>-2665.11 47
# > 4 -2665.11\frac{\#}{4} 5 -2665.11 54<br>\frac{\#}{4} 5 -2665.11 42
\frac{\#}{\#} 6 -2665.11 42<br>\frac{\#}{\#} 7 -2665.11 39
\frac{\#}{4} 7 \frac{-2665.11}{-2665.11} 39<br>\frac{\#}{4} 3
\frac{\#> 8}{\#> 9} \frac{-2665.11}{-2665.11} \frac{44}{39}\#> 9 -2665.11 39<br>\#> 10 -2665.11 38
# 2665.11
#>
#> Use statusCodes() to view the meaning of each status code
#>
#> Exit Status: 3, Optimization stopped because ftol_rel or ftol_abs was
#>
#> Model Type: Multinomial Logit
#> Model Space: Willingness-to-Pay
#> Model Run: 10 of 10
                                                                                    32
```
#### Mixed logit in Preference Space

#### Mixed logit in WTP Space

 $mxl$  pref  $\leq$  logitr(  $data = yogurt,$  outcome = "choice",  $obsID = "obsID",$  $parse = c("price", "brand")$ , randPars =  $c(brand = "n")$ , numMultiStarts = 10  $\left( \right)$ 

$$
u_j = \mathbf{\beta}' \mathbf{x}_j + \alpha p_j + \varepsilon_j
$$

$$
\hat{\mathbf{\beta}} \sim \mathcal{N}(\hat{\boldsymbol{\mu}}, \hat{\boldsymbol{\Sigma}})
$$

 $mxl$  wtp  $\leftarrow$  logitr(  $data = yogurt,$  outcome = "choice",  $obsID = "obsID",$  $pars = "brand",$  $scalePar = "price",$ randPars =  $c(brand = "n")$ , randScale =  $"ln"$ , numMultiStarts = 10  $\left( \right)$ 

$$
u_j = \lambda \left( \mathbf{\omega}' \mathbf{x}_j - p_j \right) + \varepsilon_j
$$

$$
\hat{\mathbf{\omega}} \sim \mathcal{N} \left( \hat{\mathbf{\mu}}, \hat{\mathbf{\Sigma}} \right)
$$

### *Convenient helper functions*

#### predict(): Expected shares for a set of alternatives

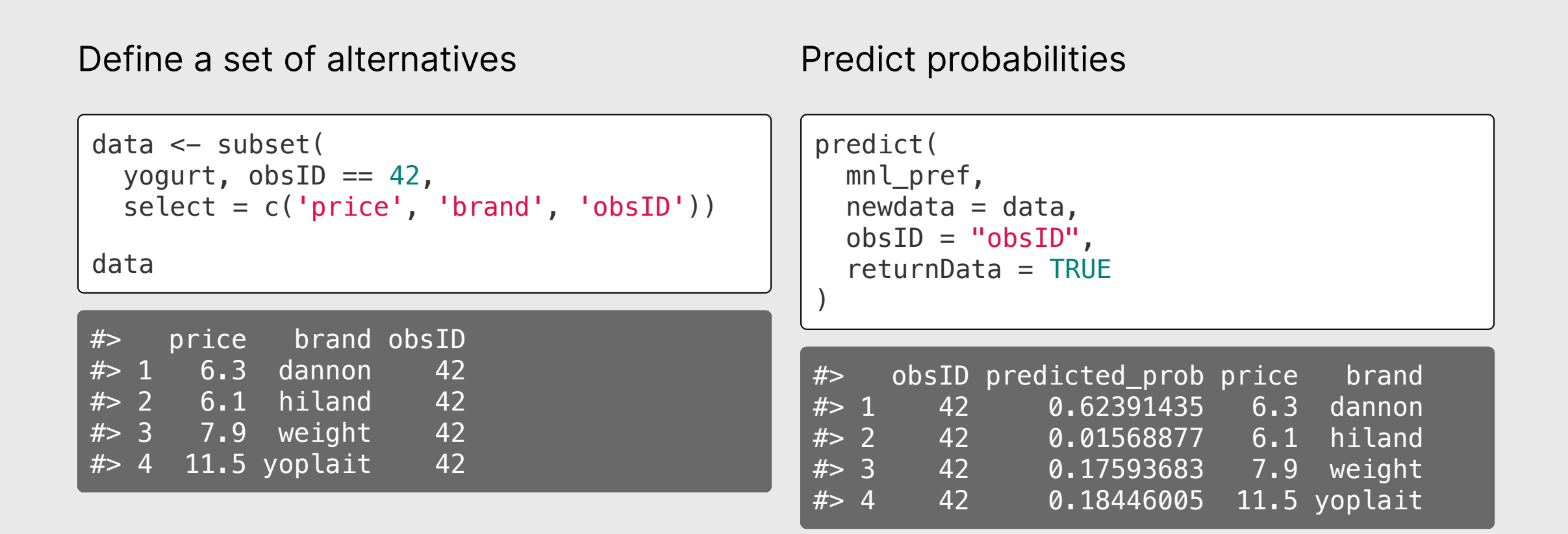

#### Your turn

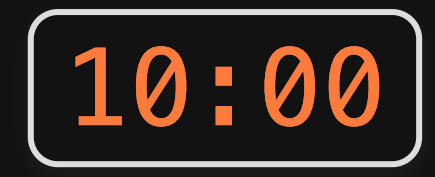

- Be sure to have downloaded and unzipped the [practice](https://jhelvy.github.io/2023-qux-conf-conjoint/practice/2023-qux-conf-conjoint.zip) code.
- Open the 2023-qux-conf-conjoint.Rproj file to open RStudio.  $\bullet$
- In RStudio, open the estimating-models.R file.
- Experiment with estimating different models (use either one of the example  $\bullet$ datasets included in the package, or simulate your own data!)

#### {logitr} documentation: <https://jhelvy.github.io/logitr/>

#### Back to workshop website: <https://jhelvy.github.io/2023-qux-conf-conjoint/>

@@JohnHelveston  $\emptyset$ jhelvy  $\Omega$ **@jhelvy** jhelvy.com  $\mathcal{O}$ jph@gwu.edu <

32 / 32

#### Fielding Surveys with formr

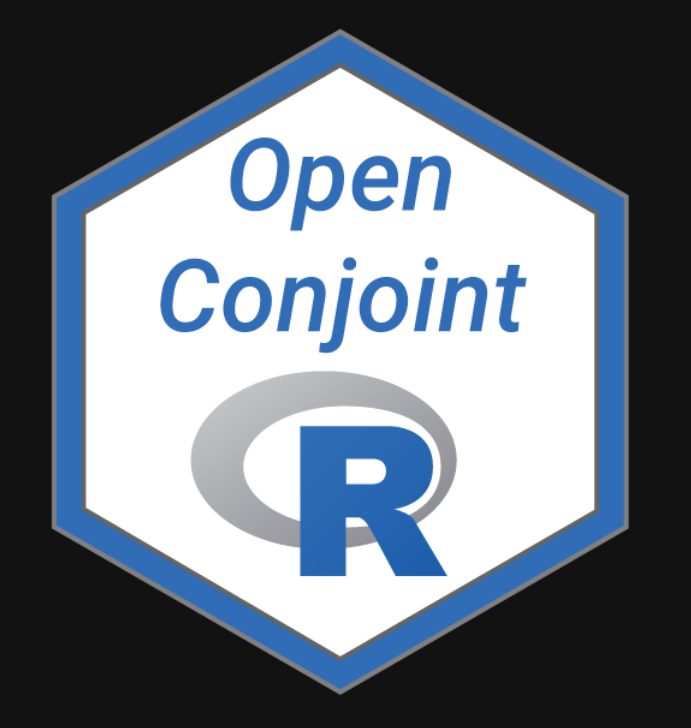

John Paul Helveston, Ph.D.

 $m$  The George Washington University | Dept. of Engineering Management and Systems Engineering

**由 June 15, 2023** 

### Making a survey in formr

## Building a survey in [formr](https://formr.org/)

- Use *RMarkdown / html* to create survey elements
- Copy elements to a *Google Sheet*
- Import Google Sheets into formr *surveys*
- Link surveys together in formr *runs*

#### My Recommentation: Draft your survey in RMarkdown

Survey content in demoSurvey.Rmd [Google](https://docs.google.com/spreadsheets/d/13jSdlIDFRVsIHbiObgyZlPTGovIcB-xDQ0dkhL75fZQ/edit?usp=sharing) sheet Live [survey](https://demosurvey.formr.org/)

## formr row types [\(more](https://formr.org/documentation#available_items) here)

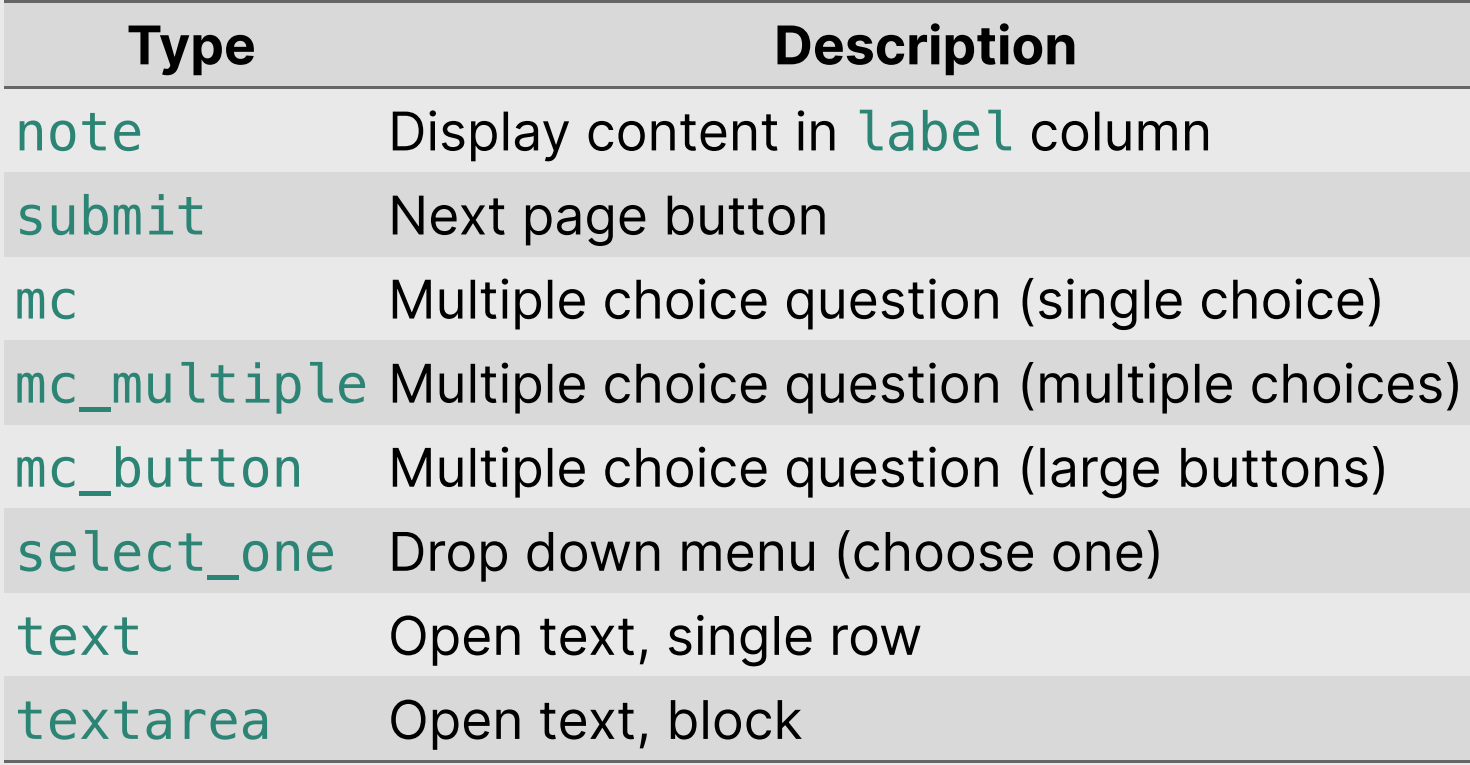

### Some Guidelines

- Be sure that any data / images are hosted somewhere on the web
- Consider each new page a **New R Session** (reload libraries, etc.)

## Embedding images

I recommend just writing html code, like this

<img src="https://github.com/jhelvy/2023-qux-conf-conjoint/blob/main/images/logo.png?raw=t

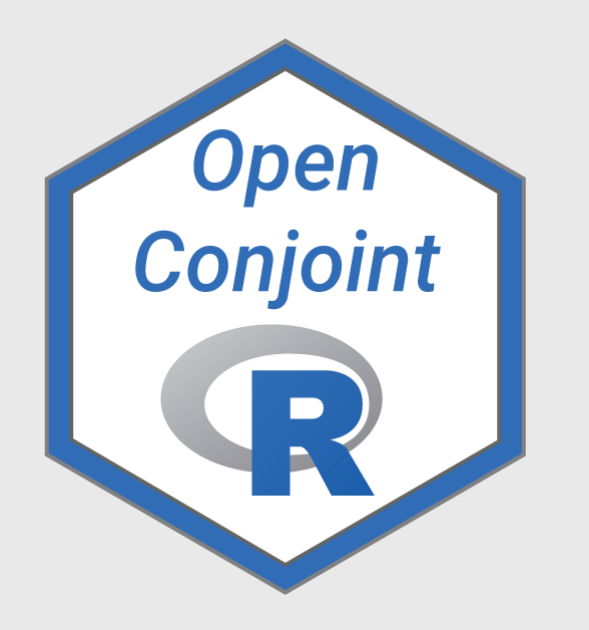

### Centered image

I recommend just writing html code, like this

<center> <img src="https://github.com/jhelvy/2023-qux-conf-conjoint/blob/main/images/logo.png?raw=t </center>

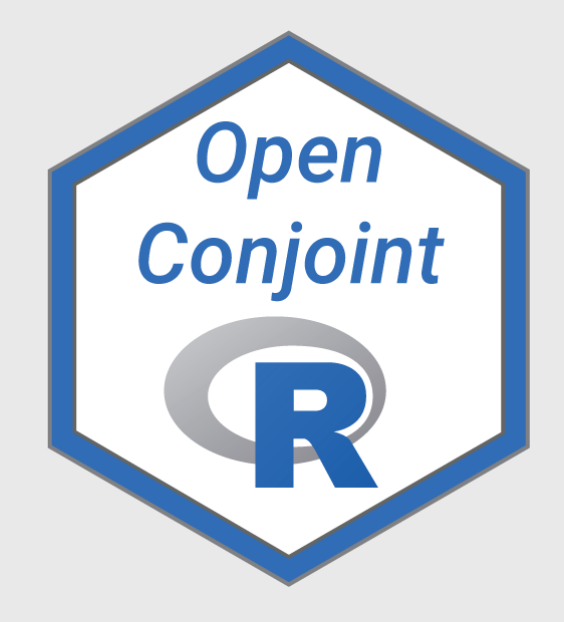

## Check your urls carefully!

This is the link to the **Github page** with the image:

<https://github.com/jhelvy/2023-qux-conf-conjoint/blob/main/images/logo.png>

This is the link to the **actual image**:

[https://github.com/jhelvy/2023-qux-conf-conjoint/blob/main/images/logo.png?](https://github.com/jhelvy/2023-qux-conf-conjoint/blob/main/images/logo.png?raw=true) raw=true

### Two ways to define choice options

]

Add "choice" columns Use choices tab

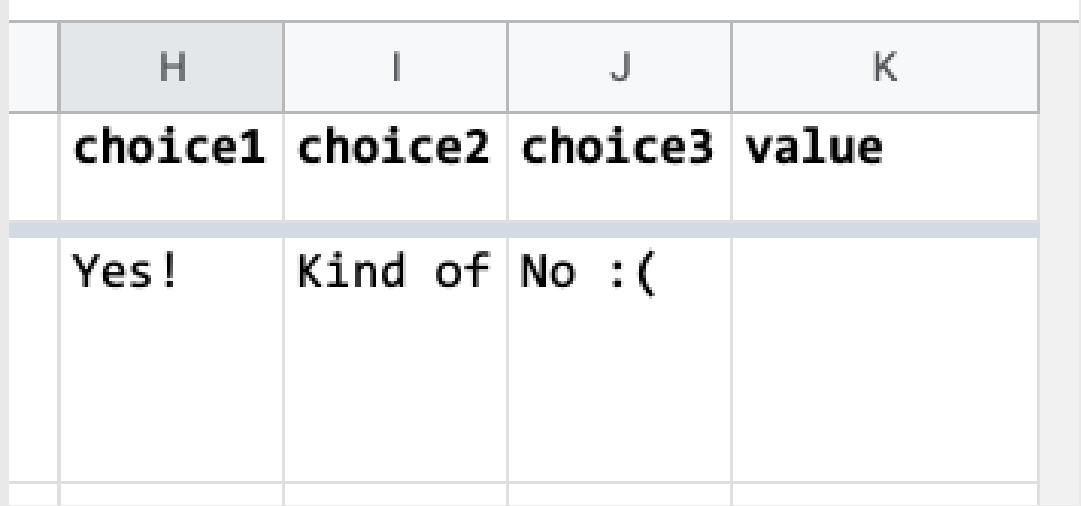

(when you have a lot of choices)

Example: "Year of birth" in this [demo](https://docs.google.com/spreadsheets/d/13jSdlIDFRVsIHbiObgyZlPTGovIcB-xDQ0dkhL75fZQ/edit?usp=sharing)

# Control the way things look in class column ([options](https://formr.org/documentation#sample_survey_sheet) here)

#### Importing survey into formr

#### formr.org --> Admin --> Surveys --> Create new survey

(Make sure your Google Sheet is visible!)

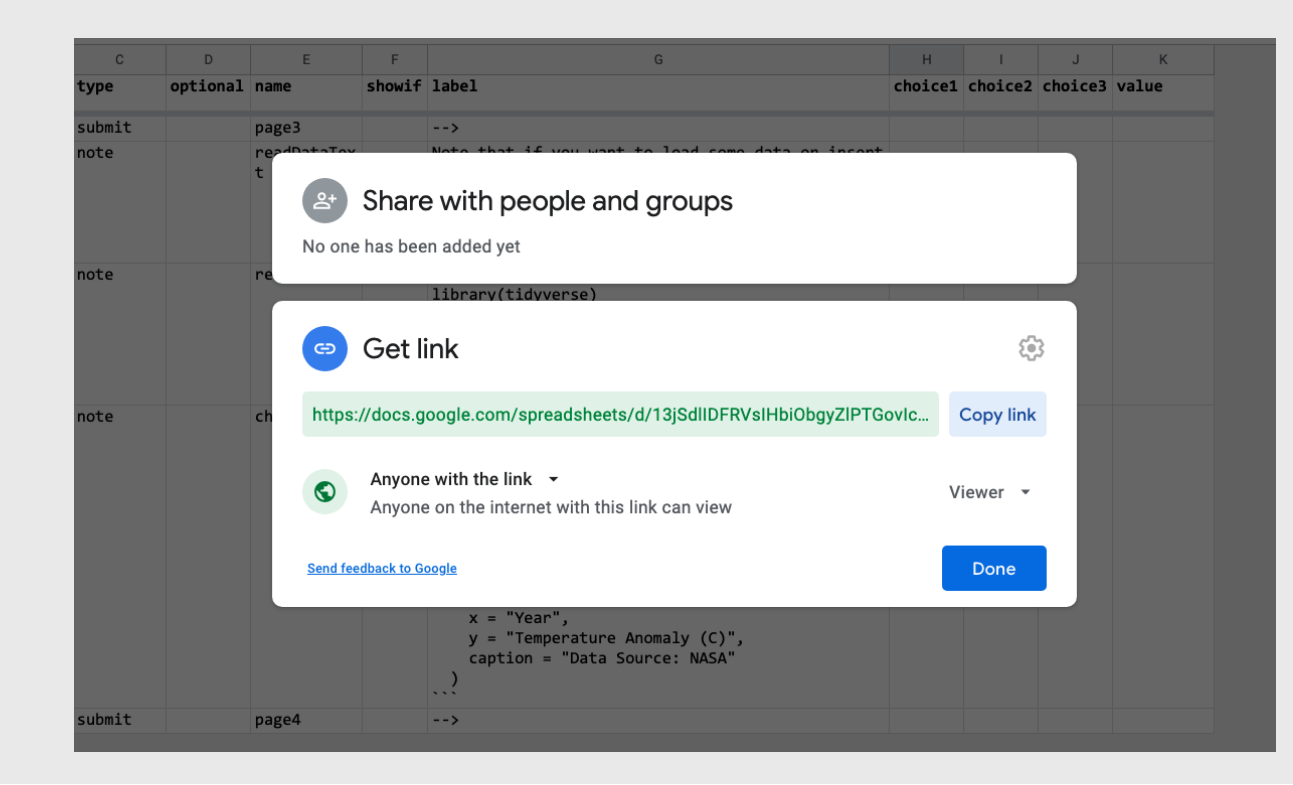

#### Make a run

#### formr.org --> Admin --> Runs --> Create new run

### Insert survey with  $\Box$

#### Insert stop with  $\blacksquare$

#### Change order by adjusting numbers & clicking "Reorder"

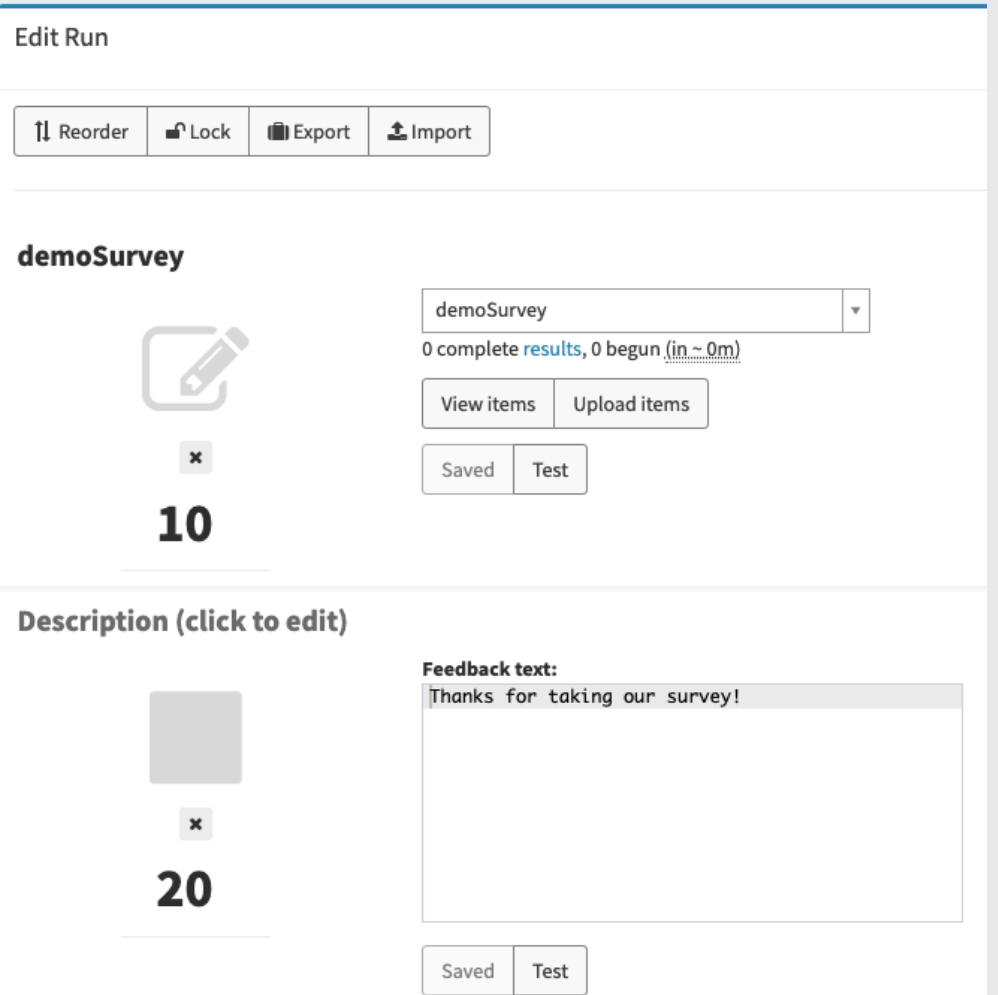

#### Make it "live" with the volume buttons

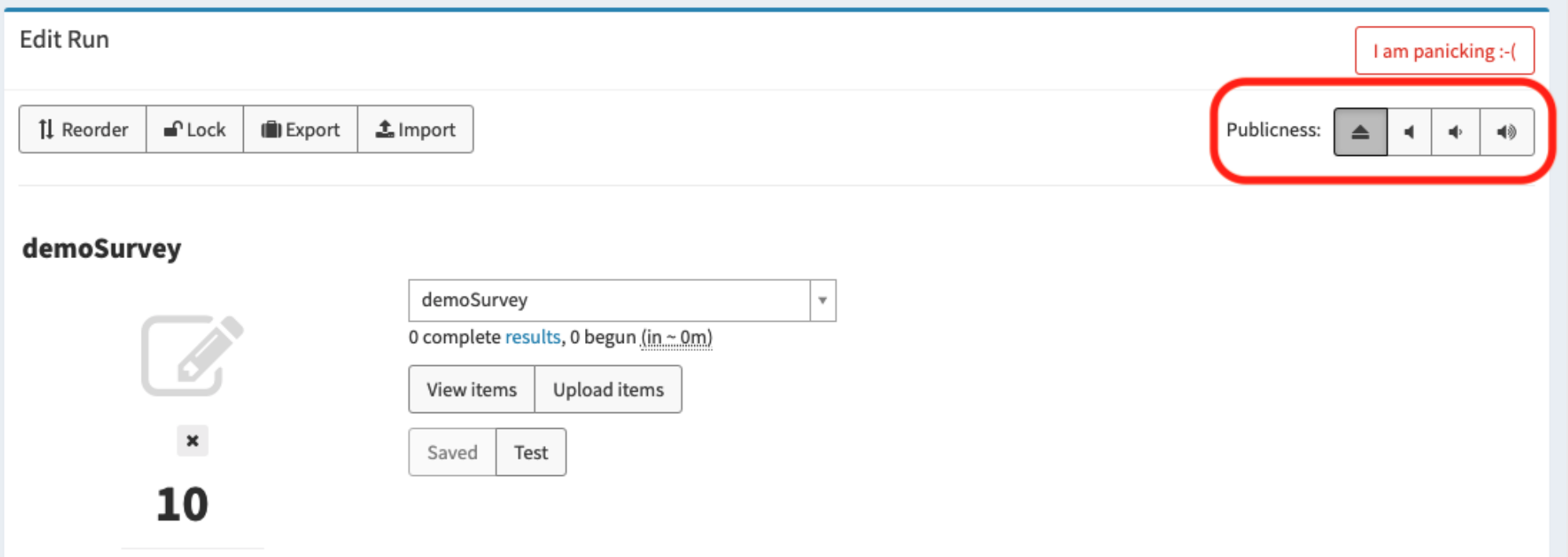

#### Fine tune look & feel in "Settings"

# Making a *conjoint* survey in formr (Detailed demo in this blog [post](https://www.jhelvy.com/posts/2021-09-18-choice-based-conjoint-surveys-in-r-with-formr/))

#### Full demo in the [formr4conjoint](https://github.com/jhelvy/formr4conjoint) repo from GitHub

(code used in the related blog [post\)](https://www.jhelvy.com/posts/2021-09-18-choice-based-conjoint-surveys-in-r-with-formr/)

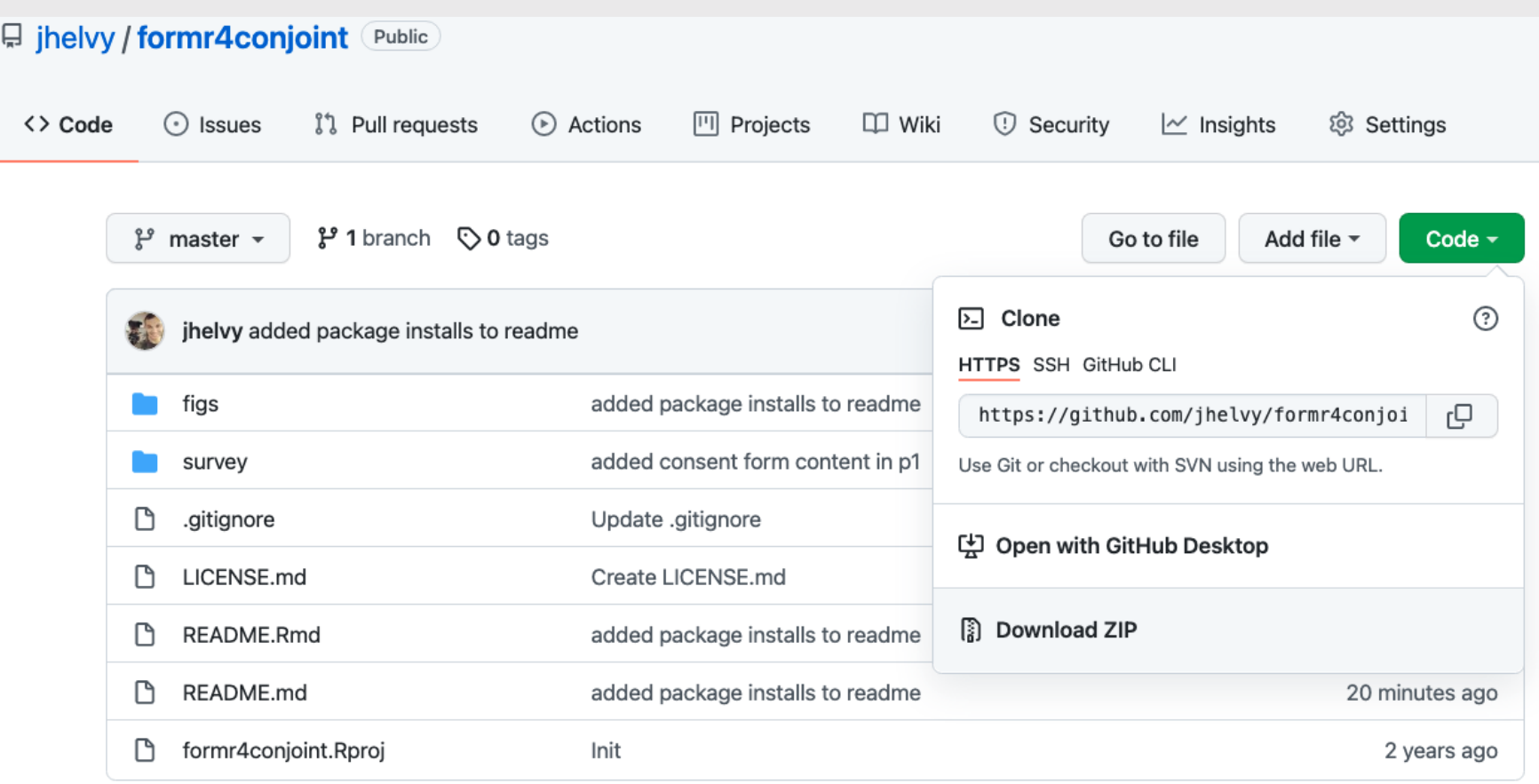

#### 3 Parts

- Part 1: Intro
- Part 2: Conjoint questions
- Part 3: Other / demographic questions

#### 3 Parts

- Part 1: Intro --> screen for target population
- Part 2: Conjoint questions --> screen for random answers
- Part 3: Other / demographic questions

## Displaying your choice questions online

(See example in [part](https://docs.google.com/spreadsheets/d/1Ih3Pt6uz-gp5vc0SBxBzl4K0aZoRLwI6dtdtZiXSLz0/edit#gid=1611481919) two demo google sheet)

- 1. Export your choice questions as a .csv file
- 2. Upload your .csv file somewhere (e.g. GitHub)
- 3. Use R code to extract the values to display
- 4. Use RMarkdown to display the values
#### 1. Export your experiment design (from [{cbcTools}\)](https://github.com/jhelvy/cbcTools) as a .csv file

write\_csv(design, here('choice\_questions.csv'))

2. Upload your .csv file somewhere

### Inside a formr run (private) example in the github.com (public)

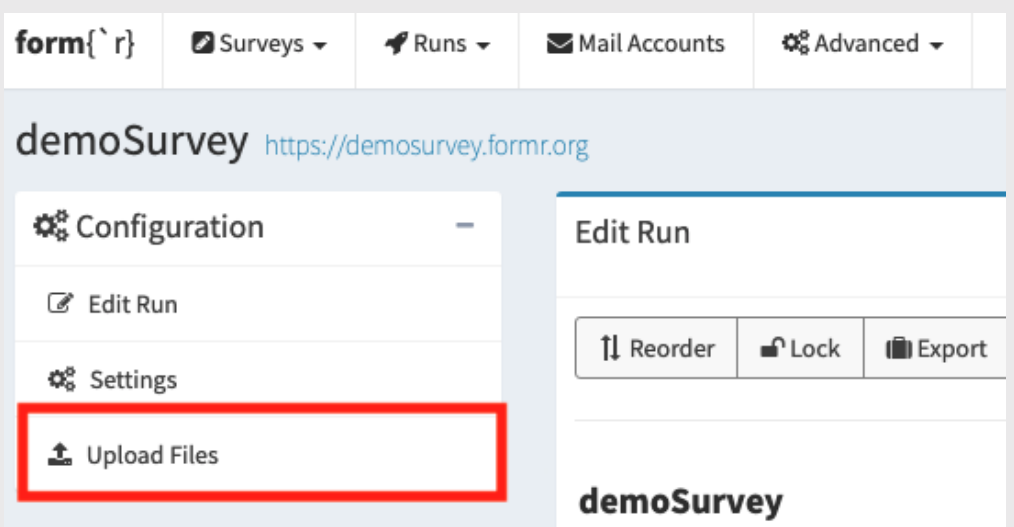

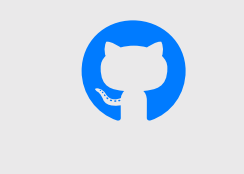

apples [example](https://github.com/jhelvy/formr4conjoint)

# Serialize the experiment design

Converts a data frame to one long string

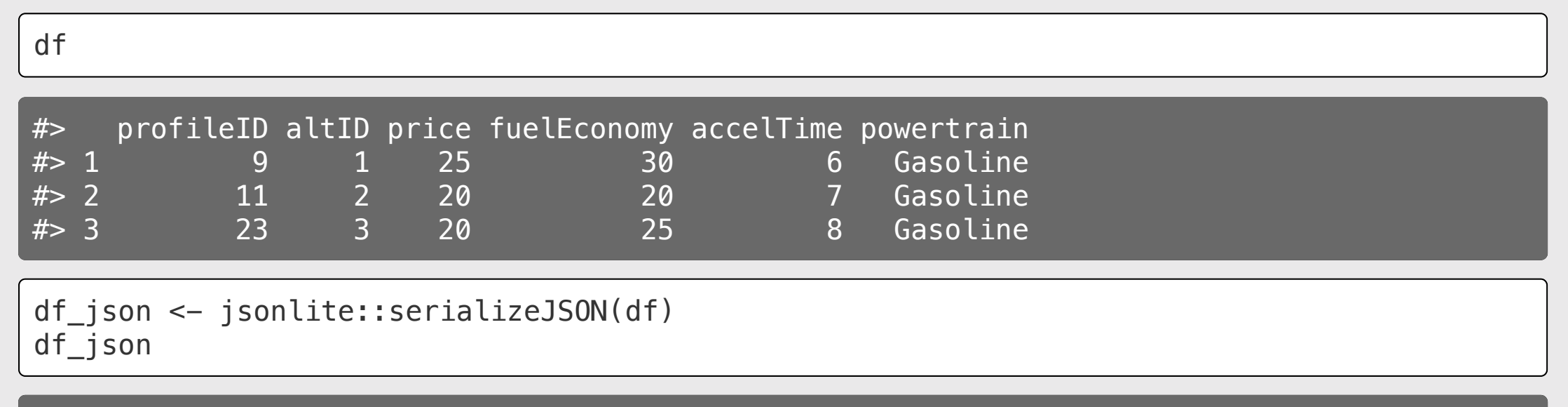

#> {"type":"list","attributes":{"names":{"type":"character","attributes":{},"value":["prof

### Using the calculate type ([example](https://docs.google.com/spreadsheets/d/1Ih3Pt6uz-gp5vc0SBxBzl4K0aZoRLwI6dtdtZiXSLz0/edit#gid=1611481919) sheet)

```
# Read in the choice questions
library(tidyverse)
design <- read csv("https://raw.githubuserco
```

```
# Define the respondent ID
respondentID <- sample(design$respID, 1)
```

```
# Create the subset of rows for that respond
df <- design %filter(respID == respondentID) %>%
    mutate(image = paste0("https://raw.githi])
```

```
# Convert df to json
df_json <- jsonlite::serializeJSON(df)
```
#### RMarkdown Google sheet

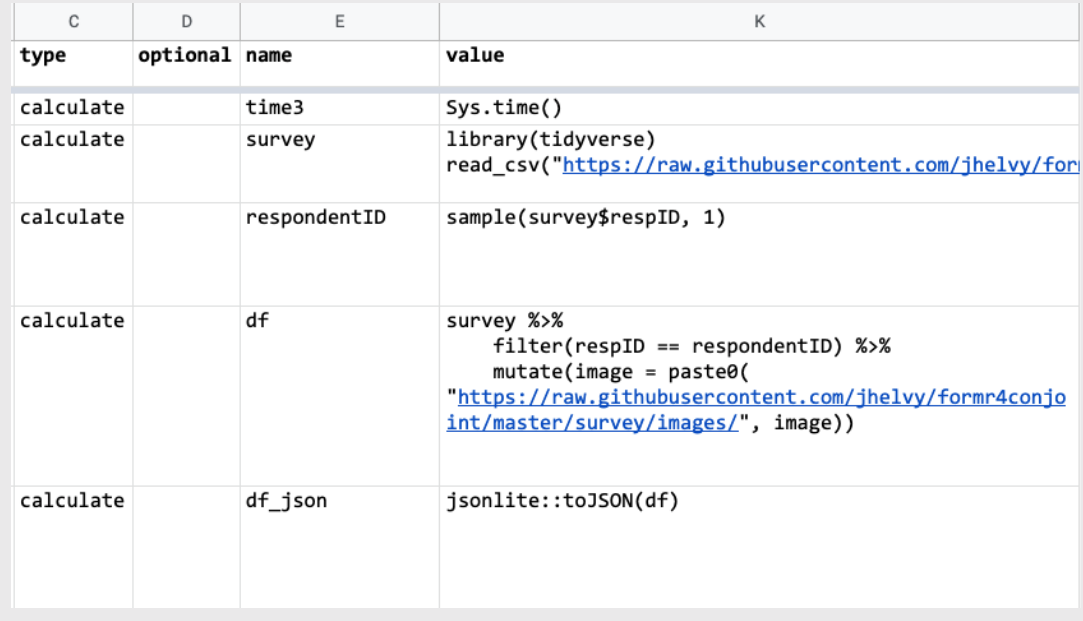

# Random choice questions as **buttons**

#### Use the mc\_button question type

## label

- Show your question text
- Insert a code chunk to create one-row data frame for each alternative

## choice columns

• Insert RMarkdown code to display each alternative

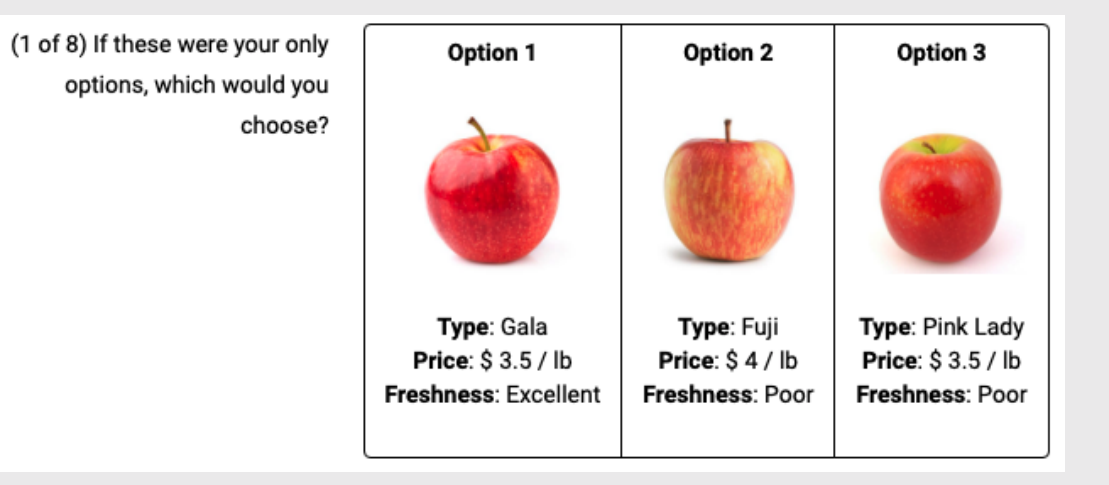

# Random choice questions as **buttons**

Create separate data frames for each alternative

Use RMarkdown formatting to display content in each alternative

**library**(dplyr)

```
alts <- jsonlite::unserializeJSON(df_json)
alt1 \leq alts \gg filter(altID == 1)
alt2 \leftarrow alts \gg filter(altID == 2)
alt3 \leftarrow alts \frac{1}{2} filter(altID == 3)
```
\*\*Option 1\*\*

```
**Price**: $ `r alt1$price`
**Powertrain**: $ `r alt1$powertrain`
**Fuel Economy**: `r alt1$fuelEconomy` mpg
**0-60 Accel. Time**: `r alt1$accelTime` s
```
#### Option 1

**Price: \$25** Powertrain: \$ Gasoline Fuel Economy: 30 mpg **0-60 Accel. Time: 6 s** 

# Random choice questions as **table**

• Use the mc\_button question type

## label

- Show your question text
- Insert a code chunk to modify alts data frame & display it using kable()
- Use [kableExtra](https://haozhu233.github.io/kableExtra/awesome_table_in_html.html#Basic_HTML_table) to control table styling

#### choice columns

• Simple text / number for each option

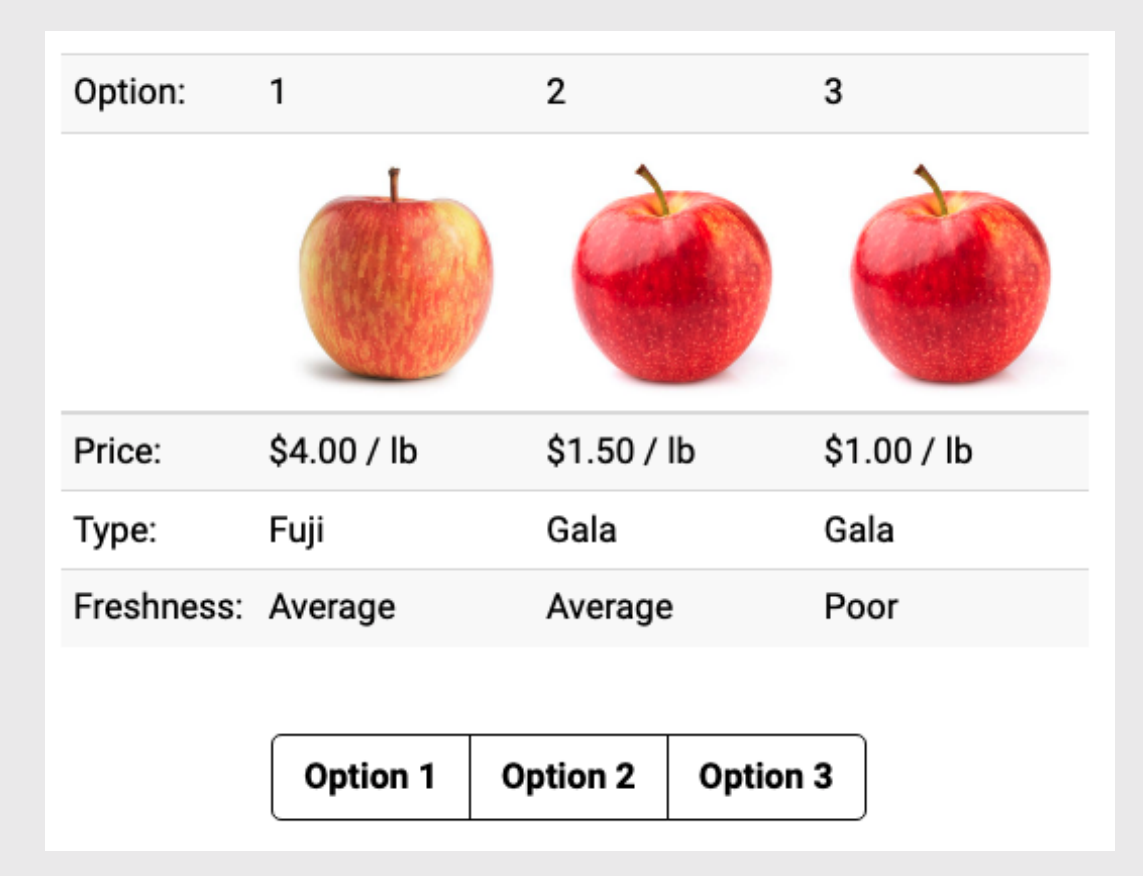

# Random choice questions as **table**

#### **library**(dplyr)

```
alts <- jsonlite::unserializeJSON(df_json) %
  # Add $ sign to price
 mutate(price = scales::dollar(price)) %>%
  # Make nicer attribute labels
  select(
 `Option:` = altID,
```

```
\text{Powertrain:} = powertrain,
   \text{Price:} \qquad \qquad = \text{price,}\text{`Fuel Economy (mpg):` = fuelEconomy,}'Accel. Time (s):' = accelTime)
```
*# Drop row names* row.names(alts) <- NULL Display the *transpose*, t(alts)

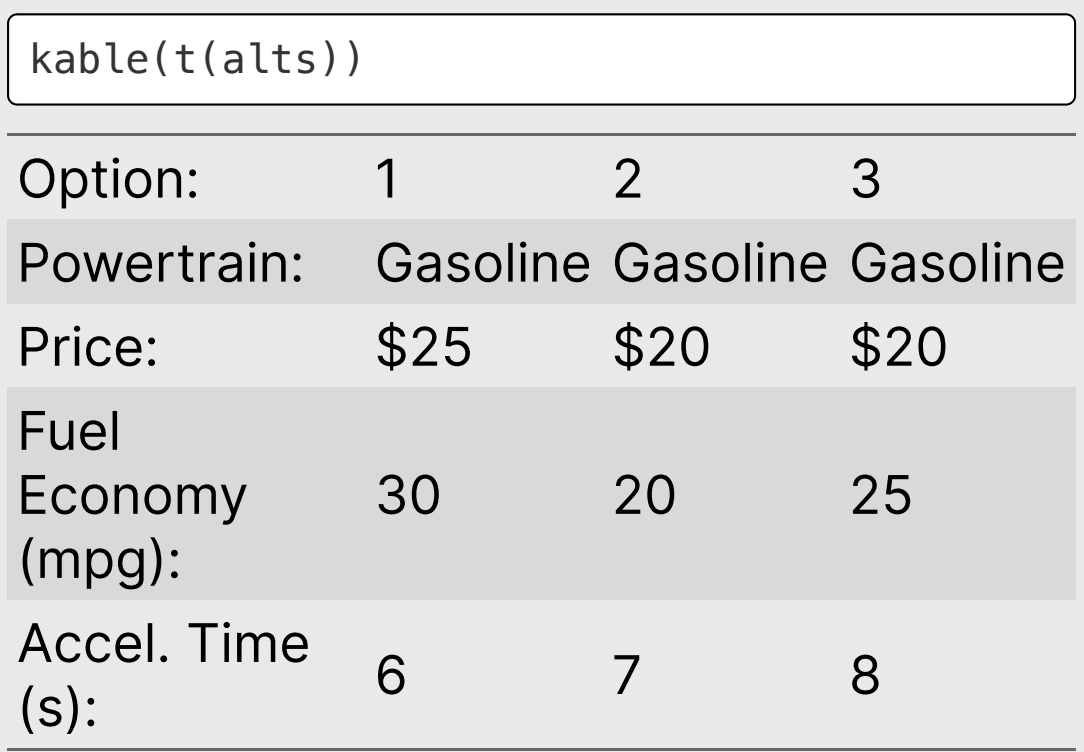

## Back to workshop website:

<https://jhelvy.github.io/2023-qux-conf-conjoint/>

@@JohnHelveston  $\oslash$  (o)  $\oslash$ @jhelvy jhelvy.com  $\omega$ jph@gwu.edu <

29 / 29